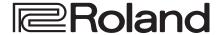

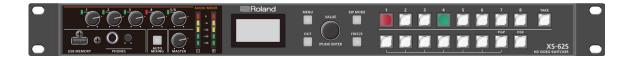

# XS-62S HD VIDEO SWITCHER

**Reference Manual** 

Version 3.1 and later

## Contents

| Menu List             | 2  |
|-----------------------|----|
| 1: VIDEO INPUT        | 2  |
| 2: VIDEO OUTPUT       | 4  |
| 3: TRANSITION         | 5  |
| 4: COMPOSITION        | 6  |
| 5: DSK                | 7  |
| 6: AUDIO INPUT        | 8  |
| 7: AUDIO OUTPUT       | 10 |
| 8: AUDIO FOLLOW       | 12 |
| 9: AUDIO EMBEDDED     | 12 |
| 10: AUDIO AUTO MIXING | 12 |
| 11: MODE              | 13 |
| 12: PRESET MEMORY     | 13 |
| 13: RS-232/GPIO       | 14 |
| 14: CAMERA CTRL       | 15 |
| 15: LAN CONTROL       | 18 |
| 16: USB MEMORY        | 18 |
| 17: CAPTURE IMAGE     | 18 |
| 18: SYSTEM            | 19 |

| Control Using the TALLY/GPIO Connector      | 21 |
|---------------------------------------------|----|
| Specification of the TALLY/GPI Connector    | 21 |
| Inputting a Control Signal                  | 21 |
| Outputting Tally Signals or Control Signals | 21 |
| Remotely Controlling a Camera               | 22 |
| Control of a VISCA-compatible Video Camera  | 22 |
| Controlling a LAN-Connected Video Camera    | 24 |
| LAN/RS-232 Command Reference                | 26 |
| LAN Interface                               | 26 |
| RS-232 Interface                            | 26 |
| Command Format                              | 26 |
| List of Commands                            | 27 |
| Limitations in each Operating Mode          | 30 |

# Menu List

Pressing the [MENU] button makes the menu appear on the built-in display. If the HDMI OUT 3 connector's OUTPUT ASSIGN (p. 4) is set to "MULTI-VIEW," the OSD menu appears.

#### **Built-in display (Menu)**

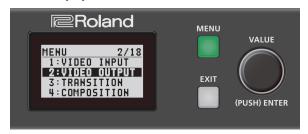

#### MEMO

- By turning the [VALUE] knob while pressing it, you can change the value more greatly.
- Pressing and holding the [VALUE] knob returns the current menu item you're setting to its default value.

#### Multi-view monitor (OSD menu)

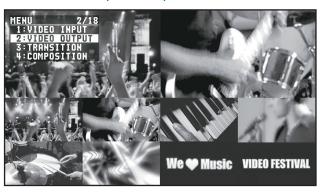

## 1: VIDEO INPUT

| Menu item          | Value (bold text: default value)                                                                                                    | Explanation                                                                                                    |  |
|--------------------|----------------------------------------------------------------------------------------------------|----------------------------------------------------------------------------------------------------|--|
| SDI IN 1-4         |                                                                                                    |                                                                                                    |  |
| INPUT STATUS       | (ENTER)                                                                                                    | This displays information about the incoming video (video format, size, etc.).                                                                                                    |  |
| H FLIP             | OFF, ON                                                                                                    | Setting this to "ON" flips the output video horizontally.                                                                                                    |  |
| BRIGHTNESS         | -64- <b>0</b> -63                                                                                                    | This adjusts the brightness.                                                                                                    |  |
| CONTRAST           | -64- <b>0</b> -63                                                                                                    | This adjusts the contrast.                                                                                                    |  |
| SATURATION         | -64- <b>0</b> -63                                                                                                    | This adjusts the saturation.                                                                                                    |  |
| HDMI IN 5          |                                                                                                    |                                                                                                    |  |
| INPUT STATUS       | (ENTER)                                                                                                    | This displays information about the incoming video (video format, size, presence or absence of an HDCP signal, etc.).                                                                |  |
| FLICKER FILTER     | OFF, ON                                                                                                    | Setting this to "ON" reduces flicker.                                                                                                    |  |
| ZOOM               | 10.0- <b>100.0</b> -1000.0% (*1)                                                                                                    | This adjusts the zoom ratio.                                                                                                    |  |
|                    | This sets the scaling type.                                                                                                    |                                                                                                    |  |
|                    | FULL                                                                                                    | This always displays the picture expanded to full screen, irrespective of the aspect ratio of the input video.                                                                       |  |
| SCALING TYPE       | LETTERBOX                                                                                                    | This enlarges or reduces the incoming video to a full-screen view while keeping the aspect ratio unchanged.                                                                          |  |
| SCALING TYPE       | CROP                                                                                                    | This enlarges or reduces the incoming video so that the output picture has no blank margins while keeping the aspect ratio unchanged. Video extending beyond the borders is cut off. |  |
|                    | DOT BY DOT                                                                                                    | This performs no scaling.                                                                                                    |  |
|                    | MANUAL                                                                                                    | Scale according to the "MANUAL SIZE H" and "MANUAL SIZE V" settings below.                                                                                                    |  |
| MANUAL SIZE H (*2) | -2000 <b>-0</b> -2000 (*1)                                                                                                    | This adjusts the horizontal size.                                                                                                    |  |
| MANUAL SIZE V (*2) | -2000 <b>-0</b> -2000 (*1)                                                                                                    | This adjusts the vertical size.                                                                                                    |  |
| POSITION H         | -1920- <b>0</b> -1920 (*1)                                                                                                    | This adjusts the display position in the horizontal direction.                                                                                                    |  |
| POSITION V         | -1200- <b>0</b> -1200 (*1)                                                                                                    | This adjusts the display position in the vertical direction.                                                                                                    |  |
| H FLIP             | OFF, ON                                                                                                    | Setting this to "ON" flips the output video horizontally.                                                                                                    |  |
| BRIGHTNESS         | -64- <b>0</b> -63                                                                                                    | This adjusts the brightness.                                                                                                    |  |
| CONTRAST           | -64- <b>0</b> -63                                                                                                    | This adjusts the contrast.                                                                                                    |  |
| SATURATION         | -64- <b>0</b> -63                                                                                                    | This adjusts the saturation.                                                                                                    |  |
| RED                | -64- <b>0</b> -63                                                                                                    | This adjusts the red level.                                                                                                    |  |
| GREEN              | -64- <b>0</b> -63                                                                                                    | This adjusts the green level.                                                                                                    |  |
| BLUE               | -64- <b>0</b> -63                                                                                                    | This adjusts the blue level.                                                                                                    |  |
| EDID               | INTERNAL, 800 x 600, 1024 x 768,<br>1200 x 800, 1366 x 768, 1280 x 1024,<br>1400 x 1050, 1600 x 1200, 1920 x 1200,<br>720p, 1080i, 1080p | This sets the input format (EDID) for the HDMI IN 5 connector.                                                                                                    |  |

 $<sup>(*1) \ \</sup> The \ range \ of \ this \ value \ varies \ according \ to \ conditions \ such \ as \ the \ input/output \ format.$ 

<sup>(\*2)</sup> This is available when "SCALING TYPE" is set to "MANUAL."

| Menu item            | Value (bold text: default value)                                                                                                    | Explanation                                                                                                    |  |
|----------------------|----------------------------------------------------------------------------------------------------|----------------------------------------------------------------------------------------------------|--|
| HDMI/ANLG IN 6 (*3)  |                                                                                                    |                                                                                                    |  |
| INPUT STATUS         | (ENTER)                                                                                                    | This displays information about the incoming video (video format, size, presence or absence of an HDCP signal, etc.).                                                                |  |
| INPUT 6 ASSIGN       | HDMI, RGB/COMPONENT, COMPOSITE                                                                                                    | This sets the input connector assigned to channel 6.                                                                                                    |  |
| AUTO SAMPLING (*4)   | (EXEC)                                                                                                    | This automatically adjusts the image quality.                                                                                                    |  |
| AOTO SAINIF LING ( ) | (EXEC)                                                                                                    | * Depending on the video, adjusting the image quality might not be possible.                                                                                                    |  |
| FLICKER FILTER       | OFF, ON                                                                                                    | Setting this to "ON" reduces flicker.                                                                                                    |  |
| ZOOM                 | 10.0 <b>–100.0</b> –1000.0% (*5)                                                                                                    | This adjusts the zoom ratio.                                                                                                    |  |
|                      | This sets the scaling type.                                                                                                    |                                                                                                    |  |
|                      | FULL                                                                                                    | This always displays the picture expanded to full screen, irrespective of the aspect ratio of the input video.                                                                       |  |
| SCALING TYPE         | LETTERBOX                                                                                                    | This enlarges or reduces the incoming video to a full-screen view while keeping the aspect ratio unchanged.                                                                          |  |
| SCALING TIPE         | CROP                                                                                                    | This enlarges or reduces the incoming video so that the output picture has no blank margins while keeping the aspect ratio unchanged. Video extending beyond the borders is cut off. |  |
|                      | DOT BY DOT                                                                                                    | This performs no scaling.                                                                                                    |  |
|                      | MANUAL                                                                                                    | Scale according to the "MANUAL SIZE H" and "MANUAL SIZE V" settings below.                                                                                                    |  |
| MANUAL SIZE H (*6)   | -2000 <b>-0</b> -2000 (*5)                                                                                                    | This adjusts the horizontal size.                                                                                                    |  |
| MANUAL SIZE V (*6)   | -2000- <b>0</b> -2000 (*5)                                                                                                    | This adjusts the vertical size.                                                                                                    |  |
| POSITION H           | -1920- <b>0</b> -1920 <sup>(*5)</sup>                                                                                                    | This adjusts the display position in the horizontal direction.                                                                                                    |  |
| POSITION V           | -1200- <b>0</b> -1200 <sup>(*5)</sup>                                                                                                    | This adjusts the display position in the vertical direction.                                                                                                    |  |
| H FLIP               | OFF, ON                                                                                                    | Setting this to "ON" flips the output video horizontally.                                                                                                    |  |
| BRIGHTNESS           | -64 <b>-0</b> -63                                                                                                    | This adjusts the brightness.                                                                                                    |  |
| CONTRAST             | -64 <b>-0</b> -63                                                                                                    | This adjusts the contrast.                                                                                                    |  |
| SATURATION           | -64 <b>-0</b> -63                                                                                                    | This adjusts the saturation.                                                                                                    |  |
| RED                  | -64 <b>-0</b> -63                                                                                                    | This adjusts the red level.                                                                                                    |  |
| GREEN                | -64 <b>-0</b> -63                                                                                                    | This adjusts the green level.                                                                                                    |  |
| BLUE                 | -64 <b>-0</b> -63                                                                                                    | This adjusts the blue level.                                                                                                    |  |
| FREQUENCY (*4)       | -128 <b>-0</b> -127                                                                                                    | This adjusts the input frequency.                                                                                                    |  |
| PHASE (*4)           | -128 <b>-0</b> -127                                                                                                    | This adjusts the phase.                                                                                                    |  |
| EDID (*7)            | INTERNAL, 800 x 600, 1024 x 768,<br>1200 x 800, 1366 x 768, 1280 x 1024,<br>1400 x 1050, 1600 x 1200, 1920 x 1200,<br>720p (*8), 1080i (*8), 1080p (*8) | This sets the input format (EDID) of the HDMI IN 6 connector or the RGB/CMPNT/CMPST IN connector.                                                                                    |  |
| STILL/BKG IN 7/8     |                                                                                                    |                                                                                                    |  |
|                      | This assigns a still image or monochrome                                                                                                    | picture (background color) to channel 7.                                                                                                    |  |
| INPUT 7 ASSIGN       | STILL IMAGE 1                                                                                                    | This selects the memory where a still image is saved and assigns the image. A " * "                                                                                                  |  |
| INFOT / ASSIGN       | STILL IMAGE 2                                                                                                    | symbol is displayed for memory where a still image is already saved.                                                                                                    |  |
|                      | BACKGROUND                                                                                                    | This assigns a monochrome picture (background color).                                                                                                    |  |
|                      | This assigns a still image or monochrome                                                                                                    | picture (background color) to channel 8.                                                                                                    |  |
| INPUT 8 ASSIGN       | STILL IMAGE 1                                                                                                    | This selects the memory where a still image is saved and assigns the image. A " $st$ "                                                                                               |  |
| INTO I O ASSIGN      | STILL IMAGE 2                                                                                                    | symbol is displayed for memory where a still image is already saved.                                                                                                    |  |
|                      | BACKGROUND                                                                                                    | This assigns a monochrome picture (background color).                                                                                                    |  |
| BKG COLOR            | <b>BLACK,</b> WHITE, GRAY, RED, GREEN, BLUE, YELLOW                                                                                                    | This sets the background color.  * The background-color setting is shared by channels 7 and 8.                                                                                       |  |
|                      |                                                                                                    |                                                                                                    |  |

<sup>(\*3)</sup> The settings on the HDMI/ANLG IN 6 menu change in tandem with the assignment made using "INPUT 6 ASSIGN." You can make separate individual settings for the respective menu items for the HDMI IN 6 connector and the RGB/CMPNT/CMPST IN 6 connector.

<sup>(\*4)</sup> This is effective when "INPUT 6 ASSIGN" is set to "RGB/COMPONENT."

<sup>(\*5)</sup> The range of this value varies according to conditions such as the input/output format.

<sup>(\*6)</sup> This is available when "SCALING TYPE" is set to "MANUAL."

<sup>(\*7)</sup> This is available only when "INPUT 6 ASSIGN" is set to "HDMI" or "RGB/COMPONENT."

<sup>(\*8)</sup> This is available only when "INPUT 6 ASSIGN" is set to "HDMI."

# 2: VIDEO OUTPUT

| Menu item                | Value (bold text: default value)                                                                                                    | Explanation                                                                                                    |  |
|--------------------------|----------------------------------------------------------------------------------------------------|----------------------------------------------------------------------------------------------------|--|
| SDI OUT 1, 2             |                                                                                                    |                                                                                                    |  |
| OUTPUT STATUS            | _                                                                                                    | This displays the video format.  When "HDCP" (p. 19) is set to "ON," "HDCP MASKED" is displayed and no video is output from the SDI OUT connectors.                                                                                                    |  |
| OUTPUT ASSIGN            | PGM/1, PVW/2, AUX/3  The default values are as follows.  SDI OUT 1: PGM/1  SDI OUT 2: PVW/2                                              | This sets the output bus assigned to the SDI OUT connectors.                                                                                                    |  |
| 3G-SDI MAPPING           | LEVEL-A, <b>LEVEL-B</b>                                                                                                    | This sets the mapping structure for 3G-SDI output.                                                                                                    |  |
| H FLIP                   | OFF, ON                                                                                                    | Setting this to "ON" flips the output video horizontally.                                                                                                    |  |
| BRIGHTNESS               | -64- <b>0</b> -63                                                                                                    | This adjusts the brightness.                                                                                                    |  |
| CONTRAST                 | -64- <b>0</b> -63                                                                                                    | This adjusts the contrast.                                                                                                    |  |
| SATURATION               | -64- <b>0</b> -63                                                                                                    | This adjusts the saturation.                                                                                                    |  |
| HDMI OUT 1, 2            |                                                                                                    |                                                                                                    |  |
| OUTPUT STATUS            | _                                                                                                    | This displays information about the output video (video format and presence or absence of an HDCP signal). When no connection is in effect, "NOT CONNECTED" is displayed.                                                                                                    |  |
| OUTPUT ASSIGN            | PGM/1, PVW/2, AUX/3 The default values are as follows. HDMI OUT 1: PGM/1 HDMI OUT 2: PVW/2                                               | This sets the output bus assigned to the HDMI OUT connectors.                                                                                                    |  |
| COLOR SPACE              | <b>YCC</b> , RGB (0–255), RGB (16–235)                                                                                                   | This sets the color space.                                                                                                    |  |
| DVI-D/HDMI SIGNAL        | DVI-D, <b>HDMI</b>                                                                                                    | This sets the output mode for HDMI output.                                                                                                    |  |
| H FLIP                   | OFF, ON                                                                                                    | Setting this to "ON" flips the output video horizontally.                                                                                                    |  |
| BRIGHTNESS               | -64- <b>0</b> -63                                                                                                    | This adjusts the brightness.                                                                                                    |  |
| CONTRAST                 | -64 <b>-0</b> -63                                                                                                    | This adjusts the contrast.                                                                                                    |  |
| SATURATION               | -64- <b>0</b> -63                                                                                                    | This adjusts the saturation.                                                                                                    |  |
| RED                      | -64- <b>0</b> -63                                                                                                    | This adjusts the red level.                                                                                                    |  |
| GREEN                    | -64- <b>0</b> -63                                                                                                    | This adjusts the green level.                                                                                                    |  |
| BLUE                     | -64- <b>0</b> -63                                                                                                    | This adjusts the blue level.                                                                                                    |  |
| HDMI OUT 3               |                                                                                                    |                                                                                                    |  |
| OUTPUT STATUS            | _                                                                                                    | This displays information about the output video (video format and presence or absence of an HDCP signal). When no connection is in effect, "NOT CONNECTED" is displayed.  * If OUTPUT ASSIGN is set to "MULTI-VIEW" for the HDMI OUT 3 connector, the output format is fixed at "1080p." |  |
| OUTPUT ASSIGN            | PGM/1, PVW/2, AUX/3,<br>MULTI-VIEW                                                                                                    | This sets the output bus assigned to the HDMI OUT 3 connector.                                                                                                    |  |
| RESOLUTION (*9)          | 480p, 720p, <b>1080p</b> , 800 x 600,<br>1024 x 768, 1280 x 800,<br>1366 x 768, 1280 x 1024,<br>1400 x 1050, 1600 x 1200,<br>1920 x 1200 | This sets the output resolution using the scaler.                                                                                                    |  |
| COLOR SPACE              | <b>YCC</b> , RGB (0–255), RGB (16–235)                                                                                                   | This sets the color space.                                                                                                    |  |
| DVI-D/HDMI               | DVI-D, <b>HDMI</b>                                                                                                    | This sets the output mode for HDMI output.                                                                                                    |  |
| ZOOM (*9)                | 10.0-100.0-1000.0% (*10)                                                                                                    | This adjusts the zoom ratio.                                                                                                    |  |
|                          | FULL                                                                                                    | This always displays the picture expanded to full screen, irrespective of the aspect ratio of the input video.                                                                                                    |  |
|                          | LETTERBOX                                                                                                    | This enlarges or reduces the incoming video to a full-screen view while keeping the aspect ratio unchanged.                                                                                                    |  |
| SCALING TYPE (*9)        | CROP                                                                                                    | This enlarges or reduces the incoming video so that the output picture has no blank margins while keeping the aspect ratio unchanged. Video extending beyond the borders is cut off.                                                                                                    |  |
|                          | DOT BY DOT                                                                                                    | This performs no scaling.                                                                                                    |  |
|                          | MANUAL                                                                                                    | Scale according to the "MANUAL SIZE H" and "MANUAL SIZE V" settings below.                                                                                                    |  |
| H FLIP (*9)              | OFF, ON                                                                                                    | Setting this to "ON" flips the output video horizontally.                                                                                                    |  |
| MANUAL SIZE H (*9) (*11) | -2000 <b>-0</b> -2000 (*10)                                                                                                    | This adjusts the horizontal size.                                                                                                    |  |
| MANUAL SIZE V (*9) (*11) | -2000 <b>-0</b> -2000 (*10)                                                                                                    | This adjusts the vertical size.                                                                                                    |  |

| Menu item       | Value (bold text: default value) | Explanation                                                    |
|-----------------|----------------------------------|----------------------------------------------------------------|
| POSITION H (*9) | -1920- <b>0</b> -1920 (*10)      | This adjusts the display position in the horizontal direction. |
| POSITION V (*9) | -1200- <b>0</b> -1200 (*10)      | This adjusts the display position in the vertical direction.   |
| BRIGHTNESS      | -64- <b>0</b> -63                | This adjusts the brightness.                                   |
| CONTRAST        | -64 <b>-0</b> -63                | This adjusts the contrast.                                     |
| SATURATION      | -64- <b>0</b> -63                | This adjusts the saturation.                                   |
| RED             | -64 <b>-0</b> -63                | This adjusts the red level.                                    |
| GREEN           | -64 <b>-0</b> -63                | This adjusts the green level.                                  |
| BLUE            | -64 <b>-0</b> -63                | This adjusts the blue level.                                   |

- (\*9) This is valid when the HDMI OUT 3 connector's OUTPUT ASSIGN (p. 4) is set to something other than "MULTI-VIEW."
- (\*10) The range of this value varies according to conditions such as the input/output format.
- (\*11) Only when "SCALING TYPE" is set to "MANUAL."

# 3: TRANSITION

| Menu item | Value (bold text: default value)                                                                                                    | Explanation                                                                                        |
|-----------|----------------------------------------------------------------------------------------------------|----------------------------------------------------------------------------------------------------|
| TIME      | 0.0 <b>–1.0</b> –4.0 sec                                                                                                    | This sets the video transition time.                                                               |
| TYPE      | CUT, MIX, WIPE                                                                                                    | This sets the type of video transition.                                                            |
| MIXTYPE   | MIX, FAM, NAM                                                                                                    | This specifies the mix pattern.                                                                    |
| WIPE TYPE | H-DOWN, H-UP, <b>V-RIGHT</b> , V-LEFT, H-IN, H-OUT, V-IN, V-OUT, R-DOWN, L-DOWN, R-UP, L-UP, BLOCK, V-GRID, H-GRID, H-DOWN s, H-UP s, V-RIGHT s, V-LEFT s, H-IN s, H-OUT s, V-IN s, V-OUT s, R-DOWN s, L-DOWN s, R-UP s, L-UP s, BLOCK s, V-GRID s, H-GRID s | This specifies the wipe pattern.  * Setting values indicated with "s" are soft edge wipe patterns. |

# 4: COMPOSITION

| Menu item                    | Value (bold text: default value)                                            |           | Explanation                                                                                                    |                                    |                                    |
|------------------------------|-----------------------------------------------------------------------------|-----------|----------------------------------------------------------------------------------------------------|------------------------------------|------------------------------------|
| COMPOSITION TYPE             | PinP, SPLIT                                                                 |           | This selects the type of video composition.                                                                                                    |                                    |                                    |
| PinP SIZE                    | 1/4, <b>1/3</b> , 1/2                                                       |           | This sets the size of the inset screen. The horizontal width (and vertical height) of the inset screen are set to 1/2, 1/3, or 1/4 the size values of the background video.                                                                                                    |                                    |                                    |
| PinP POS H                   | -45.0- <b>-25.0</b> -45.0% (*12)                                            |           | This adjusts the horiz                                                                                                    | ontal display position of the ins  | set screen.                        |
| PinP POS V                   | -40.0- <b>-25.0</b> -40.0% (*12)                                            |           | This adjusts the vertice                                                                                                    | cal display position of the inset  | screen.                            |
| PinP BDR COLOR               | BLACK, <b>WHITE</b> , GRAY, RED, GR<br>BLUE, YELLOW, SOFT EDGE              | REEN,     | This sets the color of the edge.                                                                                                    | the border for the inset screen.   | Setting this to "SOFT EDGE" blurs  |
| PinP BDR WIDTH               | 0- <b>1</b> -15                                                             |           | This adjusts the widtl                                                                                                    | n of the border for the inset scre | een.                               |
| PinP SHAPE                   | <b>SQUARE</b> , CIRCLE, HEART, DIAI                                         | MOND      | This specifies the sha                                                                                                    | pe of the inset screen.            |                                    |
| PinP ASPECT                  | <b>16:9</b> , 1:1                                                           |           | This sets the aspect ra                                                                                                    | atio of the inset screen.          |                                    |
| PinP CROPPING H              | -128 <b>-0</b>                                                              |           | This adjusts the frame                                                                                                    | e size in the horizontal direction | า                                  |
| PinP CROPPING V              | -128 <b>-0</b>                                                              |           | This adjusts the frame                                                                                                    | e size in the vertical direction.  |                                    |
| PinP VIEW POS H              | -50.0 <b>-0.0</b> -50.0%                                                    |           | This adjusts the displ                                                                                                    | ay position of the video within    | the inset screen in the horizontal |
| PinP VIEW POS V              | -50.0 <b>-0.0</b> -50.0%                                                    |           | This adjusts the display position of the video within the inset screen in the vertical direction.                                                                                                    |                                    |                                    |
|                              | This sets the split composition                                             | n patterr | ٦.                                                                                                    |                                    |                                    |
|                              | V-CENTER H-CEN                                                              |           | TER                                                                                                    | V-STRETCH                          | H.STRETCH                          |
|                              | This vertically crops the                                                   |           | orizontally crops the                                                                                                    | This stretches the video           | This stretches the video           |
| SPLIT PATTERN                | center section of the video.                                                | center    | section of the video.                                                                                                    | vertically.                        | horizontally.                      |
| SPEIT FAITERIN               | A B B                                                                       |           | AB                                                                                                    | A B                                | A<br>B                             |
| SPLIT PGM-CTR                | -25.0- <b>0.0</b> -25.0%                                                    |           | <ul> <li>This is applied when "PATTERN" is set to "V-CENTER" or "H-CENTER."</li> <li>When at V-CENTER This horizontally adjusts the display position of the video placed on the left side.</li> <li>When at H-CENTER This vertically adjusts the display position of the video placed above.</li> </ul>                                                                                                    |                                    | e video placed on the left side.   |
| SPLIT PST-CTR  SPLIT CTR POS | -25.0- <b>0.0</b> -25.0%                                                    |           | <ul> <li>This is applied when "PATTERN" is set to "V-CENTER" or "H-CENTER."</li> <li>When at V-CENTER         This horizontally adjusts the display position of the video placed on the right side. </li> <li>When at H-CENTER         This vertically adjusts the display position of the video placed below. </li> <li>This adjusts the boundary line, changing the size of the two video images.</li> </ul> |                                    |                                    |
| JI LII CINTOS                | 11115 adjusts the boundary line, changing the size of the two video images. |           |                                                                                                    |                                    |                                    |

 $<sup>\</sup>label{eq:conditions} \mbox{(*12) The range of this value varies according to conditions such as the input/output format.}$ 

# 5: DSK

| Menu item              | Value (bold text: default value)                                            | Explanation                                                                                                    |
|------------------------|-----------------------------------------------------------------------------|----------------------------------------------------------------------------------------------------|
| DSK SOURCE CH          | SDI IN 1–4, HDMI IN 5,<br>HDMI/ANLG IN 6, STILL/BKG IN 7,<br>STILL/BKG IN 8 | During DSK compositing, this specifies the channel of the overlaid logo or image.  Setting this to "STL/BKG IN 7" or "STL/BKG IN 8" performs DSK composition using a still image saved in the unit. |
|                        | This specifies the key type (extract                                        | ion color) used during DSK composition.                                                                                                    |
|                        | LUMI-WHT                                                                    | This uses a brightness threshold to make white transparent.                                                                                                    |
| KEY TYPE               | LUMI-BLK                                                                    | This uses a brightness threshold to make black transparent.                                                                                                    |
|                        | CRM-GRN                                                                     | This uses a color threshold to make green transparent.                                                                                                    |
|                        | CRM-BLU                                                                     | This uses a color threshold to make blue transparent.                                                                                                    |
| LEVEL                  | 0- <b>64</b> -255                                                           | This adjusts the degree of extraction (transparency) for the key.                                                                                                    |
| GAIN                   | 0-255                                                                       | This adjusts the degree of edge blur (semi-transmissive region) for the key.                                                                                                    |
| MIX LEVEL              | 0-255                                                                       | This adjusts the key's overall density (output level).                                                                                                    |
| HUE WIDTH (*13)        | -128- <b>0</b> -127                                                         | This adjusts the hue width for the key color.                                                                                                    |
| HUE FINE (*13)         | -128- <b>0</b> -127                                                         | This adjusts the center position of the hue for the key color.                                                                                                    |
| SATURATION WIDTH (*13) | -128- <b>0</b> -127                                                         | This adjusts the saturation width for the key color.                                                                                                    |
| SATURATION FINE (*13)  | 0-255                                                                       | This adjusts the center position of saturation for the key color.                                                                                                    |
| PGM OUT                | OFF, ON                                                                     | This sets DSK composition on or off. When this is turned on, the results of DSK composition are sent to final output.                                                                               |
|                        |                                                                             | When the menu is used to turn on DSK composition, the video is composited immediately, regardless of the length of time set for video transitions.                                                  |
| PVW OUT                | OFF, ON                                                                     | Setting this to "ON" makes the DSK compositing results the preview output.  The [PVW] button functions as a shortcut for "PVW OUT."                                                                 |

<sup>(\*13)</sup> This is applied when "KEY TYPE" is set to "CRM-GRN" or "CRM-BLU."

# 6: AUDIO INPUT

| Menu item      | Value (bold text: default value)                                                                                               | Explanation                                                                                                    |  |
|----------------|----------------------------------------------------------------------------------------------------|----------------------------------------------------------------------------------------------------|--|
| AUDIO IN 1-4   |                                                                                                    |                                                                                                    |  |
| HEAD AMP GAIN  | <b>0</b> –64dB                                                                                                    | This adjusts head amp gain. Head amp gain adjusts analog audio.                                                                                                    |  |
| DIGITAL GAIN   | -42.0 <b>-0.0</b> -42.0dB                                                                                                    | This adjusts digital gain. Digital gain adjusts digital audio internally converted from analog to digital in the XS-62S.                                                                                                    |  |
| PGM LEVEL      | -INF-10.0dB                                                                                                    | This adjusts the level that is output to the PGM/1 bus.                                                                                                    |  |
| PVW LEVEL      | -INF-10.0dB                                                                                                    | This adjusts the level that is output to the PVW/2 bus.                                                                                                    |  |
| PGM MUTE       | OFF, ON                                                                                                    | This turns on/off the mute function for the PGM/1 bus. If this is "ON," the audio of the PGM/1 bus is muted (silent).                                                                                                    |  |
| PVW MUTE       | OFF, ON                                                                                                    | This turns on/off the mute function for the PVW/2 bus. If this is "ON," the audio of the PVW/2 bus is muted (silent).                                                                                                    |  |
| PAN            | LEFT-CENTER-RIGHT                                                                                                    | This adjusts the sound position (pan).                                                                                                    |  |
| HPF 75Hz       | OFF, ON                                                                                                    | This sets the high-pass filter on or off.  Effect This cuts off unneeded low-band audio. The cutoff frequency is 75 Hz.                                                                                                    |  |
| DELAY          | <b>0.0</b> –500ms ( <b>0.0</b> –29.9/25.0frame)                                                                                | This adjusts the delay time for input audio.  Effect This outputs audio with a delay.                                                                                                    |  |
| GATE           | OFF, ON                                                                                                    | This sets gate on or off.  Effect This mutes audio that is below a specified level.                                                                                                    |  |
| GATE THLD      | -80.0- <b>-50.0</b> -0.0dB                                                                                                    | This sets the level used as the threshold for removing audio. Audio below the level set here is removed.                                                                                                    |  |
| GATE RELEASE   | 30- <b>860</b> -5000ms                                                                                                    | This adjusts the length of time until the audio is fully attenuated after audio falls below the threshold.                                                                                                    |  |
| COMP           | OFF, ON                                                                                                    | This sets the compressor on or off.                                                                                                    |  |
|                | , ,                                                                                                    | Effect This compresses audio that exceeds a specified level.                                                                                                    |  |
| COMPTHLD       | -60.0- <b>-30.0</b> -0.0dB                                                                                                    | This sets the level used as the threshold at which the compressor is applied. Compression is applied to audio that exceeds the threshold.                                                                                                    |  |
| COMP RATIO     | 1.00:1, 1.12:1, 1.25:1, 1.40:1,<br>1.60:1, 1.80:1, 2.00:1, 2.50:1,<br>3.20:1, 4.00:1, <b>5.60:1</b> , 8.00:1,<br>16.0:1, INF:1 | This species the degree of compression applied to the audio. If this is set to "1.00:1," compression is not applied.                                                                                                    |  |
| COMP ATTACK    | 0.2- <b>1</b> -100ms                                                                                                    | This sets the time until compression starts when audio exceeding the threshold is input.                                                                                                    |  |
| COMP RELEASE   | 30 <b>–380</b> –5000ms                                                                                                    | This adjusts the length of time until compression ends after audio falls below the threshold.                                                                                                    |  |
| COMP AUTO G    | OFF, ON                                                                                                    | This switches the auto makeup gain feature on and off.  When this is set to "ON," the final output volume level after applying the compressor is automatically adjusted according to the "COMP THLD" and "COMP RATIO" settings.  The total of the "COMP MAKE UP G" setting value described below and the value calculated by auto makeup gain becomes the final output volume level (up to +34 dB). |  |
| COMP MAKE UP G | -40 <b>-0.0</b> -40dB                                                                                                    | This adjusts the final output volume level after applying the compressor.                                                                                                    |  |
|                |                                                                                                    | This sets the equalizer on or off.                                                                                                    |  |
| EQUALIZER      | OFF, ON                                                                                                    | Effect Adjusts the sound quality for each frequency band.                                                                                                    |  |
| EQ Hi          | -15.0- <b>0.0</b> -15.0dB                                                                                                    | This boosts or attenuates the high band.                                                                                                    |  |
| EQ Hi FREQ     | 1.00- <b>10.0</b> -20.0kHz                                                                                                    | This adjusts the center frequency when changing the tone quality in the high band.                                                                                                    |  |
| EQ Mid         | -15.0- <b>0.0</b> -15.0dB                                                                                                    | This boosts or attenuates the middle band.                                                                                                    |  |
| EQ Mid FREQ    | 20.0Hz- <b>500Hz</b> -20.0kHz                                                                                                  | This adjusts the center frequency when changing the tone quality in the middle band.                                                                                                    |  |
| EQ Mid Q       | 0.5- <b>1.0</b> -16.0                                                                                                    | This adjusts the width of the frequency band when boosting or attenuating the middle band.                                                                                                    |  |
| EQ Lo          | -15.0- <b>0.0</b> -15.0dB                                                                                                    | This boosts or attenuates the low band.                                                                                                    |  |
| EQ Lo FREQ     | 20.0- <b>100</b> -500Hz                                                                                                    | This adjusts the center frequency when changing the tone quality in the low band.                                                                                                    |  |
| SOLO           | OFF, ON                                                                                                    | This turns the solo function on/off. Only the input audio for which this is "ON" is monitored through the headphones.                                                                                                    |  |
|                | DEFAULT                                                                                                    | pass filter, gate, equalizer). the settings of each effect are overwritten. For line input (default setting)                                                                                                    |  |
| EFFECT PRESET  | MEETING                                                                                                    | For meetings                                                                                                    |  |
|                | INTERVIEW                                                                                                    | For interviews                                                                                                    |  |
|                | AMBIENT MIC                                                                                                    | For capturing ambient sound                                                                                                    |  |
| -              | WINDY FIELD                                                                                                    | For capturing ambient sound in a windy area                                                                                                    |  |
|                | DE-ESS & POPS SOFT                                                                                                    | For reducing sibilants                                                                                                    |  |
| _              | DE-ESS & POPS HARD                                                                                                    | For reducing plosives                                                                                                    |  |
| 8              |                                                                                                    |                                                                                                    |  |

| Menu item            | Value (bold text: default value)                                                                                               | Explanation                                                                                                    |  |
|----------------------|----------------------------------------------------------------------------------------------------|----------------------------------------------------------------------------------------------------|--|
| AUDIO IN 5/6, SDI II | N 1–4, HDMI IN 5–6                                                                                                    |                                                                                                    |  |
| DIGITAL GAIN         | -42.0- <b>0.0</b> -42.0dB                                                                                                    | This adjusts digital gain.                                                                                                    |  |
| PGM LEVEL            | -INF-10.0dB (*14)<br>-INF-0.0-10.0dB (*15)                                                                                     | This adjusts the level that is output to the PGM/1 bus.                                                                                                    |  |
| PVW LEVEL            | -INF-10.0dB (*14)<br>-INF-0.0-10.0dB (*15)                                                                                     | This adjusts the level that is output to the PVW/2 bus.                                                                                                    |  |
| PGM MUTE             | OFF, ON                                                                                                    | This turns on/off the mute function for the PGM/1 bus. If this is "ON," the audio of the PGM/1 bus is muted (silent).                                                                                                    |  |
| PVW MUTE             | OFF, ON                                                                                                    | This turns on/off the mute function for the PVW/2 bus. If this is "ON," the audio of the PVW/2 bus is muted (silent).                                                                                                    |  |
| HPF 75Hz             | OFF, ON                                                                                                    | This sets the high-pass filter on or off.  Effect This cuts off unneeded low-band audio. The cutoff frequency is 75 Hz.                                                                                                    |  |
| DELAY                | <b>0.0</b> –500ms ( <b>0.0</b> –29.9/25.0frame)                                                                                | This adjusts the delay time for input audio.  Effect This outputs audio with a delay.                                                                                                    |  |
| GATE                 | OFF, ON                                                                                                    | This sets gate on or off.  Effect This mutes audio that is below a specified level.                                                                                                    |  |
| GATE THLD            | -80.0- <b>-50.0</b> -0.0dB                                                                                                    | This sets the level used as the threshold for removing audio. Audio below the level set here is removed.                                                                                                    |  |
| GATE RELEASE         | 30- <b>860</b> -5000ms                                                                                                    | This adjusts the length of time until the audio is fully attenuated after audio falls below the threshold.                                                                                                    |  |
| СОМР                 | OFF, ON                                                                                                    | This sets the compressor on or off.  Effect This compresses audio that exceeds a specified level.                                                                                                    |  |
| COMPTHLD             | -60.0- <b>-30.0</b> -0.0dB                                                                                                    | This sets the level used as the threshold at which the compressor is applied. Compression is applied to audio that exceeds the threshold.                                                                                                    |  |
| COMP RATIO           | 1.00:1, 1.12:1, 1.25:1, 1.40:1,<br>1.60:1, 1.80:1, 2.00:1, 2.50:1,<br>3.20:1, 4.00:1, <b>5.60:1</b> , 8.00:1,<br>16.0:1, INF:1 | This species the degree of compression applied to the audio. If this is set to "1.00:1," compression is not applied.                                                                                                    |  |
| COMP ATTACK          | 0.2- <b>1</b> -100ms                                                                                                    | This sets the time until compression starts when audio exceeding the threshold is input.                                                                                                    |  |
| COMP RELEASE         | 30 <b>–380</b> –5000ms                                                                                                    | This adjusts the length of time until compression ends after audio falls below the threshold.                                                                                                    |  |
| COMP AUTO G          | OFF, ON                                                                                                    | This switches the auto makeup gain feature on and off.  When this is set to "ON," the final output volume level after applying the compressor is automatically adjusted according to the "COMP THLD" and "COMP RATIO" settings.  The total of the "COMP MAKE UP G" setting value described below and the value calculated by auto makeup gain becomes the final output volume level (up to +34 dB). |  |
| COMP MAKE UP G       | -40- <b>0.0</b> -40dB                                                                                                    | This adjusts the final output volume level after applying the compressor.                                                                                                    |  |
| EQUALIZER            | OFF, ON                                                                                                    | This sets the equalizer on or off.  Effect Adjusts the sound quality for each frequency band.                                                                                                    |  |
| EQ Hi                | -15.0- <b>0.0</b> -15.0dB                                                                                                    | This boosts or attenuates the high band.                                                                                                    |  |
| EQ Hi FREQ           | 1.00 <b>–10.0</b> –20.0kHz                                                                                                    | This adjusts the center frequency when changing the tone quality in the high band.                                                                                                    |  |
| EQ Mid               | -15.0- <b>0.0</b> -15.0dB                                                                                                    | This boosts or attenuates the middle band.                                                                                                    |  |
| EQ Mid FREQ          | 20.0Hz <b>-500Hz</b> -20.0kHz                                                                                                  | This adjusts the center frequency when changing the tone quality in the middle band.                                                                                                    |  |
| EQ Mid Q             | 0.5- <b>1.0</b> -16.0                                                                                                    | This adjusts the width of the frequency band when boosting or attenuating the middle band.                                                                                                    |  |
| EQ Lo                | -15.0- <b>0.0</b> -15.0dB                                                                                                    | This boosts or attenuates the low band.                                                                                                    |  |
| EQ Lo FREQ           | 20.0- <b>100</b> -500Hz                                                                                                    | This adjusts the center frequency when changing the tone quality in the low band.                                                                                                    |  |
| SOLO                 | OFF, ON                                                                                                    | This turns the solo function on/off. Only the input audio for which this is "ON" is monitored through the headphones.                                                                                                    |  |
| EFFECT PRESET        | This sets an effect preset (high * When you change a preset,  DEFAULT  MEETING INTERVIEW  AMBIENT MIC WINDY FIELD              | the settings of each effect are overwritten.  For line input (default setting)  For meetings  For interviews  For capturing ambient sound  For capturing ambient sound in a windy area                                                                                                    |  |
|                      | DE-ESS & POPS SOFT<br>DE-ESS & POPS HARD                                                                                       | For reducing sibilants For reducing plosives                                                                                                    |  |

<sup>(\*14)</sup> These are the setting values (default value) for AUDIO IN 5/6.

<sup>(\*15)</sup> These are the setting values (default value) for SDI IN 1–SDI IN 4, HDMI IN 5, and HDMI IN 6.

# 7: AUDIO OUTPUT

| Menu item       | Value (bold text: default value)                                                                              | Explanation                                                                                                    |  |  |
|-----------------|----------------------------------------------------------------------------------------------------|----------------------------------------------------------------------------------------------------|--|--|
| OUTPUT ASSIGN   |                                                                                                    |                                                                                                    |  |  |
| AUDIO OUT (XLR) | <b>PGM/1</b> , PVW/2, AUX/3                                                                                   | This specifies the audio bus assigned to the AUDIO OUT connectors (XLR).                                                                                                    |  |  |
| AUDIO OUT (RCA) | <b>PGM/1</b> , PVW/2, AUX/3                                                                                   | This specifies the audio bus assigned to the AUDIO OUT connectors (RCA).                                                                                                    |  |  |
| PHONES OUT      | <b>PGM/1</b> , PVW/2, AUX/3                                                                                   | This specifies the audio bus assigned to the PHONES connector.                                                                                                    |  |  |
|                 |                                                                                                    | This specifies the audio bus that is assigned to the SDI OUT 1 or 2 connector.                                                                                                    |  |  |
|                 |                                                                                                    | When set to "AUTO," if you change the video bus assignment, the audio bus that is output also changes accordingly.                                                                                                    |  |  |
| SDI OUT 1, 2    | AUTO, PGM/1, PVW/2,                                                                                           | Video bus Output audio                                                                                                    |  |  |
| 3010011,2       | AUX/3                                                                                                    | PGM/1 This outputs the audio on the PGM/1 bus.                                                                                                    |  |  |
|                 |                                                                                                    | PVW/2 This outputs the audio on the PVW/2 bus.                                                                                                    |  |  |
|                 |                                                                                                    | AUX/3 This outputs the audio on the AUX/3 bus.                                                                                                    |  |  |
| HDMI OUT 1–3    | AUTO, PGM/1, PVW/2,<br>AUX/3                                                                                  | This specifies the audio bus that is assigned to the HDMI OUT 1, 2, or 3 connector. When set to "AUTO," if you change the video bus assignment, the audio bus that is output also changes accordingly.                                |  |  |
| MASTER OUTPUT   |                                                                                                    |                                                                                                    |  |  |
| OUTPUT LEVEL    | <b>-INF</b> -10.0dB                                                                                           | This adjusts the volume level for master out (PGM/1 bus).                                                                                                    |  |  |
| OUTPUT MUTE     | OFF, ON                                                                                                    | This sets the Mute feature on or off. Setting this to "ON" mutes master out (PGM/1 bus).                                                                                                    |  |  |
| EQUALIZER       | OFF, ON                                                                                                    | This sets the equalizer on or off.  Effect Adjusts the sound quality for each frequency band.                                                                                                    |  |  |
| EQ Hi           | -15.0 <b>-0.0</b> -15.0dB                                                                                     | This boosts or attenuates the high band.                                                                                                    |  |  |
| EQ Hi FREQ      | 1.00 <b>–10.0</b> –20.0kHz                                                                                    | This adjusts the center frequency when changing the tone quality in the high band.                                                                                                    |  |  |
| EQ Mid          | -15.0 <b>-0.0</b> -15.0dB                                                                                     | This boosts or attenuates the middle band.                                                                                                    |  |  |
| EQ Mid FREQ     | 20.0Hz- <b>500Hz</b> -20.0kHz                                                                                 | This adjusts the center frequency when changing the tone quality in the middle band.                                                                                                    |  |  |
| EQ Mid Q        | 0.5 <b>–1.0</b> –16.0                                                                                         | This adjusts the width of the frequency band when boosting or attenuating the middle band.                                                                                                    |  |  |
| EQ Lo           | -15.0- <b>0.0</b> -15.0dB                                                                                     | This boosts or attenuates the low band.                                                                                                    |  |  |
| EQ Lo FREQ      | 20.0- <b>100</b> -500Hz                                                                                       | This adjusts the center frequency when changing the tone quality in the low band.                                                                                                    |  |  |
|                 |                                                                                                    | This switches the multi-band compressor on and off.                                                                                                    |  |  |
| MB COMP         | OFF, ON                                                                                                    | Effect This applies separate compressors in the high, midrange, and low frequency bands.                                                                                                    |  |  |
| MB COMP H THLD  | -40.0- <b>-20.0</b> -0.0dB                                                                                    | These set the individual levels that become the thresholds for the high, midrange, and low                                                                                                    |  |  |
| MB COMP M THLD  | -40.0- <b>-16.0</b> -0.0dB                                                                                    | bands at which the compressor is applied. Compression is applied to audio that exceeds the                                                                                                    |  |  |
| MB COMP L THLD  | -40.0- <b>-20.0</b> -0.0dB                                                                                    | threshold.                                                                                                    |  |  |
| MB COMP H RATIO | 1.00:1, 1.12:1, 1.25:1, 1.40:1, 1.60:1, 1.80:1, 2.00:1, 2.50:1, 3.20:1, 4.00:1, 5.60:1, 8.00:1, 16.0:1, INF:1 |                                                                                                    |  |  |
| MB COMP M RATIO | The default values are as follows.                                                                            | These set the amount of compression applied in the high, midrange, and low bands. If this is set to "1.00:1," compression is not applied.                                                                                             |  |  |
| MB COMP L RATIO | MB COMP H RATIO: 3.20:1 MB COMP H RATIO: 2.50:1 MB COMP H RATIO: 3.20:1                                       |                                                                                                    |  |  |
| LIMITER         | OFF, ON                                                                                                    | This sets the limiter on or off.                                                                                                    |  |  |
| ·               | 0.1,010                                                                                                    | Effect This limits the output volume so that is does not exceed the set level.                                                                                                    |  |  |
| LIMITERTHLD     | -40.0- <b>-6.0</b> -0.0dB                                                                                     | This sets the level that becomes the threshold at which the limiter is applied. Compression is applied to audio that exceeds the threshold. The volume level of audio that is output is limited so as to stay to below the threshold. |  |  |

| Menu item                                                                                                    | Value (bold text: default value)                                                                                | Explanation                                                                                                    |
|----------------------------------------------------------------------------------------------------|----------------------------------------------------------------------------------------------------|----------------------------------------------------------------------------------------------------|
| PVW                                                                                                    |                                                                                                    |                                                                                                    |
| PVW LEVEL                                                                                                    | -INF-10.0dB                                                                                                    | This adjusts the volume level for PVW/2 bus.                                                                                                    |
| PVW MUTE                                                                                                    | OFF, ON                                                                                                    | This sets the Mute feature on or off. Setting this to "ON" mutes PVW/2 bus.                                                                                                    |
|                                                                                                    |                                                                                                    | This sets the equalizer on or off.                                                                                                    |
| EQUALIZER                                                                                                    | OFF, ON                                                                                                    | Effect Adjusts the sound quality for each frequency band.                                                                                                    |
| EQ Hi                                                                                                    | -15.0- <b>0.0</b> -15.0dB                                                                                       | This boosts or attenuates the high band.                                                                                                    |
| EQ Hi FREQ                                                                                                    | 1.00 <b>–10.0</b> –20.0kHz                                                                                      | This adjusts the center frequency when changing the tone quality in the high band.                                                                                                    |
| EO Mid                                                                                                    | -15.0- <b>0.0</b> -15.0dB                                                                                       | This boosts or attenuates the middle band.                                                                                                    |
| EQ Mid FREQ                                                                                                    | 20.0Hz- <b>500Hz</b> -20.0kHz                                                                                   | This adjusts the center frequency when changing the tone quality in the middle band.                                                                                                    |
| EQ Mid Q                                                                                                    | 0.5 <b>-1.0</b> -16.0                                                                                           | This adjusts the width of the frequency band when boosting or attenuating the middle band                                                                                                    |
| EQ Lo                                                                                                    | -15.0- <b>0.0</b> -15.0dB                                                                                       | This boosts or attenuates the low band.                                                                                                    |
| EQ Lo FREQ                                                                                                    | 20.0- <b>100</b> -500Hz                                                                                         | This adjusts the center frequency when changing the tone quality in the low band.                                                                                                    |
| 7                                                                                                    |                                                                                                    | This switches the multi-band compressor on and off.                                                                                                    |
| MB COMP                                                                                                    | OFF, ON                                                                                                    | Effect This applies separate compressors in the high, midrange, and low frequency bands                                                                                                    |
| MB COMP H THLD                                                                                                    | -40.0- <b>-20.0</b> -0.0dB                                                                                      | These set the individual levels that become the thresholds for the high, midrange, and low                                                                                                    |
| MB COMP M THLD                                                                                                    | -40.0- <b>-16.0</b> -0.0dB                                                                                      | bands at which the compressor is applied. Compression is applied to audio that exceeds the                                                                                                    |
| MB COMP L THLD                                                                                                    | -40.0- <b>-20.0</b> -0.0dB                                                                                      | threshold.                                                                                                    |
| MB COMP H RATIO                                                                                                    | 1.00:1, 1.12:1, 1.25:1, 1.40:1,                                                                                 |                                                                                                    |
| MB COMP M RATIO                                                                                                    | 1.60:1, 1.80:1, 2.00:1, 2.50:1,                                                                                 |                                                                                                    |
|                                                                                                    | 3.20:1, 4.00:1, 5.60:1, 8.00:1,                                                                                 |                                                                                                    |
|                                                                                                    | 16.0:1, INF:1                                                                                                   | The second has a second of a second second s |
|                                                                                                    | The default values are as                                                                                       | These set the amount of compression applied in the high, midrange, and low bands. If this is set to "1.00:1," compression is not applied.                                                                                                    |
| MB COMP L RATIO                                                                                                    | follows.                                                                                                    | in this is set to 1.00:1, compression is not applied.                                                                                                    |
|                                                                                                    | MB COMP H RATIO: 3.20:1                                                                                         |                                                                                                    |
|                                                                                                    | MB COMP H RATIO: 2.50:1                                                                                         |                                                                                                    |
|                                                                                                    | MB COMP H RATIO: 3.20:1                                                                                         |                                                                                                    |
| LIMITER                                                                                                    | OFF, ON                                                                                                    | This sets the limiter on or off.                                                                                                    |
|                                                                                                    | 011/011                                                                                                    | Effect This limits the output volume so that is does not exceed the set level.                                                                                                    |
| LIMITED THE                                                                                                    |                                                                                                    | This sets the level that becomes the threshold at which the limiter is applied. Compression                                                                                                    |
| LIMITER THLD                                                                                                    | -40.0- <b>-6.0</b> -0.0dB                                                                                       | is applied to audio that exceeds the threshold. The volume level of audio that is output is limited so as to stay to below the threshold.                                                                                                    |
| AUX                                                                                                    |                                                                                                    |                                                                                                    |
| AUX LEVEL                                                                                                    | -INF- <b>0.0</b> -10.0dB                                                                                        | This adjusts the volume level of audio on the AUX/3 bus.                                                                                                    |
| AUX MUTE                                                                                                    | OFF, ON                                                                                                    | This sets the Mute feature on or off. Setting this to "ON" mutes the AUX/3-bus audio.                                                                                                    |
|                                                                                                    | <b>0.0</b> –500ms                                                                                               | This adjusts the delay time of audio on the AUX/3 bus.                                                                                                    |
| AUX DELAY                                                                                                    | ( <b>0.0</b> –29.9/25.0frame)                                                                                   | Effect This outputs audio with a delay.                                                                                                    |
|                                                                                                    |                                                                                                    |                                                                                                    |
| LIMITER                                                                                                    | 1                                                                                                    | This sets the limiter on or off                                                                                                    |
| LIMITEN                                                                                                    | OFF, ON                                                                                                    | This sets the limiter on or off.  Effect This limits the output volume so that is does not exceed the set level                                                                                                    |
| LIMITER                                                                                                    | OFF, ON                                                                                                    | Effect This limits the output volume so that is does not exceed the set level.                                                                                                    |
|                                                                                                    |                                                                                                    | Effect This limits the output volume so that is does not exceed the set level.  This sets the level that becomes the threshold at which the limiter is applied. Compression                                                                                                    |
|                                                                                                    | <b>OFF</b> , ON -40.0- <b>-6.0</b> -0.0dB                                                                       | Effect This limits the output volume so that is does not exceed the set level.                                                                                                    |
|                                                                                                    | -40.0- <b>-6.0</b> -0.0dB                                                                                       | Effect This limits the output volume so that is does not exceed the set level.  This sets the level that becomes the threshold at which the limiter is applied. Compression is applied to audio that exceeds the threshold. The volume level of audio that is output is                                                                                                    |
| LIMITER THLD                                                                                                    | -40.0- <b>-6.0</b> -0.0dB                                                                                       | Effect This limits the output volume so that is does not exceed the set level.  This sets the level that becomes the threshold at which the limiter is applied. Compression is applied to audio that exceeds the threshold. The volume level of audio that is output is limited so as to stay to below the threshold.                                                                                                    |
| LIMITER THLD                                                                                                    | -40.0- <b>-6.0</b> -0.0dB  Selects how to configure the                                                         | Effect This limits the output volume so that is does not exceed the set level.  This sets the level that becomes the threshold at which the limiter is applied. Compression is applied to audio that exceeds the threshold. The volume level of audio that is output is limited so as to stay to below the threshold.  amount of signal sent to the AUX/3 bus for SDI IN or HDMI IN.                                                                                                    |
| LIMITER THLD SEND SDI/HDMI IN                                                                                                    | -40.0 – <b>-6.0</b> – 0.0dB  Selects how to configure the AUTO                                                  | Effect This limits the output volume so that is does not exceed the set level.  This sets the level that becomes the threshold at which the limiter is applied. Compression is applied to audio that exceeds the threshold. The volume level of audio that is output is limited so as to stay to below the threshold.  amount of signal sent to the AUX/3 bus for SDI IN or HDMI IN.  Audio is automatically sent to the AUX bus in tandem with the AUX/3 bus video selection.                                                                                                    |
| LIMITER THLD  SEND SDI/HDMI IN  SEND AUDIO IN1-5/6                                                                                | -40.0 – <b>-6.0</b> – 0.0dB  Selects how to configure the AUTO                                                  | Effect This limits the output volume so that is does not exceed the set level.  This sets the level that becomes the threshold at which the limiter is applied. Compression is applied to audio that exceeds the threshold. The volume level of audio that is output is limited so as to stay to below the threshold.  amount of signal sent to the AUX/3 bus for SDI IN or HDMI IN.  Audio is automatically sent to the AUX bus in tandem with the AUX/3 bus video selection.                                                                                                    |
| LIMITER THLD  SEND SDI/HDMI IN  SEND AUDIO IN1–5/6 SEND SDI IN 1–4 (*16)                                                          | -40.06.0-0.0dB  Selects how to configure the AUTO  MANUAL  -INF-0dB                                             | Effect This limits the output volume so that is does not exceed the set level.  This sets the level that becomes the threshold at which the limiter is applied. Compression is applied to audio that exceeds the threshold. The volume level of audio that is output is limited so as to stay to below the threshold.  amount of signal sent to the AUX/3 bus for SDI IN or HDMI IN.  Audio is automatically sent to the AUX bus in tandem with the AUX/3 bus video selection.  The amount of audio to send is adjusted manually.                                                                                                    |
| LIMITER THLD  SEND SDI/HDMI IN  SEND AUDIO IN1–5/6 SEND SDI IN 1–4 (*16)                                                          | -40.0– -6.0–0.0dB  Selects how to configure the AUTO  MANUAL  -INF-0dB                                          | Effect This limits the output volume so that is does not exceed the set level.  This sets the level that becomes the threshold at which the limiter is applied. Compression is applied to audio that exceeds the threshold. The volume level of audio that is output is limited so as to stay to below the threshold.  amount of signal sent to the AUX/3 bus for SDI IN or HDMI IN.  Audio is automatically sent to the AUX bus in tandem with the AUX/3 bus video selection.  The amount of audio to send is adjusted manually.                                                                                                    |
| LIMITER THLD  SEND SDI/HDMI IN  SEND AUDIO IN1–5/6  SEND SDI IN 1–4 (*16)  SEND HDMI IN 5, 6 (*16)                                | -40.0– -6.0–0.0dB  Selects how to configure the AUTO  MANUAL  -INF-0dB                                          | Effect This limits the output volume so that is does not exceed the set level.  This sets the level that becomes the threshold at which the limiter is applied. Compression is applied to audio that exceeds the threshold. The volume level of audio that is output is limited so as to stay to below the threshold.  amount of signal sent to the AUX/3 bus for SDI IN or HDMI IN.  Audio is automatically sent to the AUX bus in tandem with the AUX/3 bus video selection.  The amount of audio to send is adjusted manually.  Adjusts the amount of audio sent to the AUX/3 bus for each input.                                                                                                    |
| LIMITER THLD  SEND SDI/HDMI IN  SEND AUDIO IN1–5/6 SEND SDI IN 1–4 (*16) SEND HDMI IN 5, 6 (*16)  FX AUDIO IN 1–5/6               | -40.0 – -6.0 – 0.0dB  Selects how to configure the AUTO  MANUAL  -INF – 0dB  This specifies the type of aud DRY | Effect This limits the output volume so that is does not exceed the set level.  This sets the level that becomes the threshold at which the limiter is applied. Compression is applied to audio that exceeds the threshold. The volume level of audio that is output is limited so as to stay to below the threshold.  amount of signal sent to the AUX/3 bus for SDI IN or HDMI IN.  Audio is automatically sent to the AUX bus in tandem with the AUX/3 bus video selection.  The amount of audio to send is adjusted manually.  Adjusts the amount of audio sent to the AUX/3 bus for each input.                                                                                                    |
| LIMITER THLD  SEND SDI/HDMI IN  SEND AUDIO IN1–5/6 SEND SDI IN 1–4 (*16) SEND HDMI IN 5, 6 (*16)  FX AUDIO IN 1–5/6 FX SDI IN 1–4 | -40.0 – -6.0 – 0.0dB  Selects how to configure the AUTO  MANUAL  -INF – 0dB  This specifies the type of aud     | Effect This limits the output volume so that is does not exceed the set level.  This sets the level that becomes the threshold at which the limiter is applied. Compression is applied to audio that exceeds the threshold. The volume level of audio that is output is limited so as to stay to below the threshold.  amount of signal sent to the AUX/3 bus for SDI IN or HDMI IN.  Audio is automatically sent to the AUX bus in tandem with the AUX/3 bus video selection.  The amount of audio to send is adjusted manually.  Adjusts the amount of audio sent to the AUX/3 bus for each input.  lio that is sent from each input to the AUX/3 bus.  This sends the source audio with no effects applied.                                                                                                    |
| LIMITER THLD  SEND SDI/HDMI IN  SEND AUDIO IN1-5/6 SEND SDI IN 1-4 (*16) SEND HDMI IN 5, 6 (*16)  FX AUDIO IN 1-5/6               | -40.0 – -6.0 – 0.0dB  Selects how to configure the AUTO  MANUAL  -INF – 0dB  This specifies the type of aud DRY | Effect This limits the output volume so that is does not exceed the set level.  This sets the level that becomes the threshold at which the limiter is applied. Compression is applied to audio that exceeds the threshold. The volume level of audio that is output is limited so as to stay to below the threshold.  amount of signal sent to the AUX/3 bus for SDI IN or HDMI IN.  Audio is automatically sent to the AUX bus in tandem with the AUX/3 bus video selection.  The amount of audio to send is adjusted manually.  Adjusts the amount of audio sent to the AUX/3 bus for each input.  lio that is sent from each input to the AUX/3 bus.  This sends the source audio with no effects applied.  Sends the effect-applied audio.                                                                                                    |

<sup>(\*16)</sup> This can be set if "SEND SDI/HDMI IN" is "MANUAL."

# 8: AUDIO FOLLOW

| Menu item                  | Value (bold text: default value)                                             | Explanation                                                                                                    |
|----------------------------|------------------------------------------------------------------------------|----------------------------------------------------------------------------------------------------|
| SDI IN 1–4<br>HDMI IN 5, 6 | OFF, ON                                                                      | This switches the Audio Follow feature on or off.  Video channels for which this is set to "ON" are automatically muted when video on another channel is output.                                                                                              |
| AUDIO IN 1-5/6             | OFF, SDI IN 1–4, HDMI IN 5,<br>HDMI/ANLG IN 6, STL/BKG IN 7,<br>STL/BKG IN 8 | This sets the video channel to interlink with input audio using Audio Follow. Audio from AUDIO IN 1–AUDIO IN 5/6 is muted out for video channels other than what you specified. When this is set to "OFF," no video channels using Audio Follow are assigned. |

# 9: AUDIO EMBEDDED

| Menu item       | Value (bold text: default value)                                                            | Explanation                                                                           |  |
|-----------------|---------------------------------------------------------------------------------------------|---------------------------------------------------------------------------------------|--|
|                 | This specifies the type of input audio sent to the SDI embedded-audio channels (3–8). (*17) |                                                                                       |  |
|                 | OFF                                                                                         | No audio is sent.                                                                     |  |
|                 | DRY                                                                                         | This sends the source audio with no effects applied.                                  |  |
| AUDIO IN 1-5/6  | PRE FADER                                                                                   | Sends the effect-applied audio.                                                       |  |
|                 | PRE FADER                                                                                   | The send volume is constant, regardless of the volume (PGM LEVEL or PVW LEVEL).       |  |
|                 | POST FADER                                                                                  | Sends the effect-applied audio.                                                       |  |
|                 | FOSTTADEN                                                                                   | The send volume can be changed by adjusting the volume (PGM LEVEL or PVW LEVEL).      |  |
| SDI OUT 1 AUDIO | <b>CH1-2</b> , CH1-8                                                                        | This specifies the embedded-audio channel that is output via the SDI OUT 1 connector. |  |
| SDI OUT 2 AUDIO | <b>CH1–2</b> , CH1–8                                                                        | This specifies the embedded-audio channel that is output via the SDI OUT 2 connector. |  |

(\*17) The audio shown below is assigned to the respective channels of SDI embedded audio.

| SDI embedded-audio channel number | Assigned audio           |
|-----------------------------------|--------------------------|
| Channel 1                         | The L-channel of the bus |
| Channel 2                         | The R-channel of the bus |
| Channel 3                         | AUDIO IN 1               |
| Channel 4                         | AUDIO IN 2               |
| Channel 5                         | AUDIO IN 3               |
| Channel 6                         | AUDIO IN 4               |
| Channel 7                         | AUDIO IN 5/L             |
| Channel 8                         | AUDIO IN 6/R             |

# 10: AUDIO AUTO MIXING

| Menu item         | Value (bold text: default value) | Explanation                                                              |
|-------------------|----------------------------------|--------------------------------------------------------------------------|
| AUTO MIXING       | OFF, ON                          | This switches the Auto Mixing feature on or off.                         |
| AUDIO IN 1-4 SW   | OFF, ON                          |                                                                          |
| AUDIO IN 5/6 SW   |                                  | This specifies whether Auto Mixing is applied (ON) or not applied (OFF). |
| SDI IN 1-4 SW     | OFF, ON                          |                                                                          |
| HDMI 5-6 SW       |                                  |                                                                          |
| AUDIO IN 1-5/6 WT |                                  |                                                                          |
| SDI IN 1-4 WT     | 0-100%                           | This sets the priority for volume-level distribution.                    |
| HDMI 5-6 WT       |                                  |                                                                          |

# 11: MODE

| Menu item | Value (bold text: default value)                                                                                                    | Explanation                                                                                   |  |
|-----------|----------------------------------------------------------------------------------------------------|-----------------------------------------------------------------------------------------------|--|
|           | This sets the operation mode for video transitions.                                                                                            |                                                                                               |  |
| MODE      | PGM-PST  You can select the preset video (the video to be output next) for the PVW/2 bus, are checking that video, output it to the PGM/1 bus. |                                                                                               |  |
|           | DISSOLVE                                                                                                    | You can select the video that you want to output, and immediately output it to the PGM/1 bus. |  |
|           | MATRIX                                                                                                    | You can individually select the video that is output to each bus (PGM/1, PVW/2, AUX/3 buses). |  |

# 12: PRESET MEMORY

| Menu item        | Value (bold text: default value) | Explanation                                                                                                    |                                                                                                    |
|------------------|----------------------------------|----------------------------------------------------------------------------------------------------|----------------------------------------------------------------------------------------------------|
| LOAD (*18)       | MEMORY 1–8                       | This selects the preset memory to load. Pressing the [VALUE] knob lets you load the preset memory.                                                                                                    |                                                                                                    |
|                  |                                  | This selects a preset memory for saving settings. Pressing the [VALUE] knob lets you save the settings to the preset memory.  * The state of the [FREEZE] button and [PHONES] knob are not saved to any preset memory. The [FREEZE] button is always dark at startup.  * The state of the [SW MODE] button and the settings shown below are saved as global settings for the unit. They are not saved to preset memories. |                                                                                                    |
| SAVE             | MEMORY 1–8                       | Category                                                                                                    | Setting items saved in the unit                                                                                               |
|                  |                                  | REMOTE                                                                                                    | All setting items except "CAM AF" and "CAM AE"  * "CAM AF" and "CAM AE" are always set to "OFF" at startup.                   |
|                  |                                  | LAN CONTROL                                                                                                    | All menu items                                                                                                    |
|                  |                                  | SYSTEM                                                                                                    | All setting items except "TEST PATTERN" and "TEST TONE"  * "TEST PATTERN" and "TEST TONE" are always set to "OFF" at startup. |
| DELETE           | MEMORY 1–8                       | This selects a preset memory to delete. Pressing the [VALUE] knob lets you delete the preset memory.                                                                                                    |                                                                                                    |
|                  | This specifies the settings loa  | ded at startup.                                                                                                    |                                                                                                    |
| START UP         | LAST MEMORY                      | This restores the state that was in effect immediately before the power was turned off (Last Memory feature). The current settings (Last Memory values) are saved every 4 seconds, and when you exit a menu.                                                                                                    |                                                                                                    |
|                  | MEMORY 1–8                       | These recall the settings at the selected memory number.                                                                                                    |                                                                                                    |
| MEMORY PROTECT   | OFF, ON                          | When this is set to "ON," the preset memories are protected, and settings cannot be saved to them.                                                                                                    |                                                                                                    |
| MEMORY LOAD FADE | OFF, ON                          | If this is "ON," a fade-in/out effect (black screen) is added when a preset memory is recalled.  * If this is "OFF," the screen might become disordered depending on the content of the preset memory that is recalled.                                                                                                    |                                                                                                    |

<sup>(\*18)</sup> When the [SW MODE] button is lit in blue, the cross-point (upper row) [1]-[8] buttons function as shortcuts for loading to preset memories.

# 13: RS-232/GPI0

| Menu item       | Value (bold text: default value) | Explanation                                                                                                    |  |  |
|-----------------|----------------------------------|----------------------------------------------------------------------------------------------------|--|--|
| RS-232          | OFF, ON                          | Setting this to "ON" makes it possible to send and receive RS-232 commands.                                                                                                    |  |  |
| RS-232 BAUDRATE | 9600, <b>38400</b>               | This sets the communication speed (bps) of the RS-232 connector.                                                                                                    |  |  |
| RS-232 PNL INFO | OFF, ON                          | If this is "ON," the response message for the stxQPL:7; command (p. 29) is output from the RS-232 connector and the CONTROL (LAN) connector when this unit's cross-point or other stachanges. |  |  |
|                 |                                  | ed to the GPI channel.<br>put from an external source, the assigned function is executed. The GPI trigger is fixed at the<br>r details, refer to "Inputting a Control Signal" (p. 21).        |  |  |
|                 | N/A                              | No function is assigned.                                                                                                    |  |  |
|                 | PGM CH SEL 1–8                   | This switches the final output video.                                                                                                    |  |  |
|                 | PST CH SEL 1–8                   | This switches the preset video (the video to be output next).                                                                                                    |  |  |
|                 | MEMORY LOAD 1-8                  | This loads a preset memory.                                                                                                    |  |  |
|                 | DSK SRC SEL 1–8                  | During DSK compositing, this switches the channel of the overlaid logo or image.                                                                                                    |  |  |
|                 | MUTE AUDIO IN 1-5/6              | This turns the INPUT MUTE function on/off.                                                                                                    |  |  |
| GPI1-8 TYPE     | MUTE SDI IN 1–4                  |                                                                                                    |  |  |
| GPII-8 I TPE    | MUTE HDMI IN 5, 6                |                                                                                                    |  |  |
|                 | SOLO AUDIO IN 1-5/6              |                                                                                                    |  |  |
|                 | SOLO SDI IN 1–4                  | This turns the INPUT SOLO function on/off.                                                                                                    |  |  |
|                 | SOLO HDMI IN 5, 6                |                                                                                                    |  |  |
|                 | AUTO SW                          | This automatically switches the video.                                                                                                    |  |  |
|                 | CUT SW                           | This switches the video as a cut.                                                                                                    |  |  |
|                 | DSK SW                           | This performs the same operation as pressing the [DSK] button.                                                                                                    |  |  |
|                 | FREEZE SW                        | This performs the same operation as pressing the [FREEZE] button.                                                                                                    |  |  |
|                 | AUTO MIXING SW                   | This performs the same operation as pressing the [AUTO MIXING] button.                                                                                                    |  |  |
|                 | AUX CH SEL 1–8                   | This switches the channel that is output to the AUX/3 bus.                                                                                                    |  |  |
|                 |                                  | d that is used when outputting GPO signals to an external device.                                                                                                    |  |  |
| GPO1-4 TYPE     | ONE SHOT                         | When you press a cross-point [1]–[4] button, a GPO signal is output for 0.5 seconds.                                                                                                    |  |  |
|                 | ALT                              | Each time you press a cross-point [1]–[4] button, the GPO signal output turns on/off.                                                                                                    |  |  |

# 14: CAMERA CTRL

| Menu item  | Value (bold text: default value)                                 | Explanation                                                                                       |
|------------|------------------------------------------------------------------|---------------------------------------------------------------------------------------------------|
|            | This sets how the camera to be remotely controlled is connected. |                                                                                                   |
| CONNECTION | RS-422                                                           | A VISCA-compatible camera is connected to the RS-422 connector for remote control.                |
| CONNECTION | LAN                                                              | A PTZ camera supporting LAN connection is connected to the CONTROL port (LAN) for remote control. |

## When CONNECTION is "RS-422" (p. 22)

| Menu item                 | Value (bold text: default value)                                                                                            | Explanation                                                                                                    |  |
|---------------------------|----------------------------------------------------------------------------------------------------|----------------------------------------------------------------------------------------------------|--|
| RS-422 BAUDRATE           | <b>9600</b> , 38400                                                                                                    | This sets the communication speed (bps) of the RS-422 connector.                                                                                    |  |
| CAMERA ID                 | CAMERA1-CAMERA7                                                                                                    | This selects the camera to be controlled.                                                                                                    |  |
|                           | This adjusts the horizontal position of the camera. When the cursor is located at this value, you can control the camera.   |                                                                                                    |  |
| PAN (*19)                 | LEFT                                                                                                    | While you hold down the [VALUE] knob, the camera faces left.                                                                                        |  |
|                           | RIGHT                                                                                                    | While you hold down the [VALUE] knob, the camera faces right.                                                                                       |  |
|                           | This adjusts the vertical posit                                                                                             | ion of the camera. When the cursor is located at this value, you can control the camera.                                                            |  |
| TILT (*19)                | DOWN                                                                                                    | While you hold down the [VALUE] knob, the camera faces up.                                                                                          |  |
|                           | UP                                                                                                    | While you hold down the [VALUE] knob, the camera faces down.                                                                                        |  |
| PAN/TILT SPEED            | 1- <b>12</b> -24                                                                                                    | This sets the speed of the pan and tilt operations.                                                                                                 |  |
|                           | This adjusts the camera's zoo                                                                                               | m position. When the cursor is located at this value, you can control the camera.                                                                   |  |
|                           | WIDE (FAST)                                                                                                    | While you hold down the [VALUE] knob, the camera zooms-out at high speed.                                                                           |  |
| ZOOM (*19)                | WIDE (SLOW)                                                                                                    | While you hold down the [VALUE] knob, the camera zooms-out at low speed.                                                                            |  |
|                           | TELE (SLOW)                                                                                                    | While you hold down the [VALUE] knob, the camera zooms-in at low speed.                                                                             |  |
|                           | TELE (FAST)                                                                                                    | While you hold down the [VALUE] knob, the camera zooms-in at high speed.                                                                            |  |
|                           | This adjusts the focal point of the camera. When the cursor is located at this value, you can control the camera.           |                                                                                                    |  |
| FOCUS (*19) (*20)         | FAR                                                                                                    | While you hold down the [VALUE] knob, the focal point moves farther away.                                                                           |  |
|                           | NEAR                                                                                                    | While you hold down the [VALUE] knob, the focus moves closer.                                                                                       |  |
| AUTO FOCUS (*21)          | OFF, ON                                                                                                    | When this is set to "ON," the focal point is set automatically.                                                                                     |  |
|                           | This adjusts the exposure (brightness) of the camera. When the cursor is located at this value, you can control the camera. |                                                                                                    |  |
| BRIGHT (*19)(*22)         | DOWN                                                                                                    | While you hold down the [VALUE] knob, the image becomes brighter.                                                                                   |  |
|                           | UP                                                                                                    | While you hold down the [VALUE] knob, the image becomes darker.                                                                                     |  |
| AUTO EXPOSURE (*21)       | OFF, ON                                                                                                    | If this is "ON," the exposure (brightness) is adjusted automatically.                                                                               |  |
| MEMORY RECALL (*21) (*23) | MEMORY1-8                                                                                                    | This selects a preset in which camera settings are preset. By pressing the [VALUE] knob you can recall a preset from the camera.                    |  |
| MEMORY STORE (*21)        | MEMORY1–8                                                                                                    | This selects the preset in which camera settings will be registered. By pressing the [VALUE] knob you can register the camera settings to a preset. |  |
|                           |                                                                                                    | * Presets are saved in the camera itself.                                                                                                    |  |
|                           | (-1.5-2)                                                                                                    | Pressing the [VALUE] knob initializes the connection settings of the camera.                                                                        |  |
| RESET                     | (EXEC)                                                                                                    | If cameras are connected in a daisy-chain, the ID of each is reassigned starting with the camera that is closest to the XS-62S.                     |  |

<sup>(\*19)</sup> This is not initialized by factory reset.

<sup>(\*20)</sup> This is available when "AUTO FOCUS" is set to "OFF."

<sup>(\*21)</sup> The default value depends on the settings of the camera that you're using.

<sup>(\*22)</sup> This is available when "AUTO EXPOSURE" is set to "OFF."

<sup>(\*23)</sup> If the [SW MODE] button is lit pink, the cross-point (lower row), [PinP], and [DSK] buttons operate as shortcuts to recall presets.

## When CONNECTION is "LAN" (p. 24)

| Menu item                | Value (bold text: default value)                                                                                                    | Explanation                                                                                                    |
|--------------------------|----------------------------------------------------------------------------------------------------|----------------------------------------------------------------------------------------------------|
| CAMERA ID                | CAMERA 1–6                                                                                                    | This selects the camera to be controlled.                                                                                                    |
| PROTOCOL                 | N/A, JVC, Panasonic, Canon,<br>VISCA over IP, PTZOptics,<br>Avonic                                                                             | This sets the camera's protocol.                                                                                                    |
| CAMERA IP ADRS           | CAMERA 1: 192.168.2.101 CAMERA 2: 192.168.2.102 CAMERA 3: 192.168.2.103 CAMERA 4:192.168.2.104 CAMERA 5: 192.168.2.105 CAMERA 6: 192.168.2.106 | Input the camera's IP address.                                                                                                    |
| When PROTOCOL = JVC, P   | anasonic, VISCA over IP, PTZO                                                                                                    | ptics, or Avonic                                                                                                    |
| LOGIN NAME               | (ENTER)                                                                                                    | The LOGIN NAME screen appears.  Enter the log-in name needed to connect with the camera when "PROTOCOL" is "JVC."                                                                              |
| PASSWORD                 | (ENTER)                                                                                                    | The PASSWORD screen appears.  Enter the password needed to connect with the camera when "PROTOCOL" is "JVC."                                                                                   |
|                          | This adjusts the horizontal po                                                                                                    | osition of the camera. When the cursor is located at this value, you can control the camera.                                                                                                   |
| PAN (*24)                | LEFT                                                                                                    | While you hold down the [VALUE] knob, the camera faces left.                                                                                                    |
|                          | RIGHT                                                                                                    | While you hold down the [VALUE] knob, the camera faces right.                                                                                                    |
|                          | This adjusts the vertical position of the camera. When the cursor is located at this value, you can control the camera.                        |                                                                                                    |
| TILT (*24)               | DOWN                                                                                                    | While you hold down the [VALUE] knob, the camera faces up.                                                                                                    |
|                          | UP                                                                                                    | While you hold down the [VALUE] knob, the camera faces down.                                                                                                    |
| PAN/TILT SPEED           | 1- <b>12</b> -24                                                                                                    | Adjusts the speed at which the camera changes direction.                                                                                                    |
|                          | This adjusts the camera's zoo                                                                                                    | m position. When the cursor is located at this value, you can control the camera.                                                                                                    |
|                          | WIDE (FAST)                                                                                                    | While you hold down the [VALUE] knob, the camera zooms-out at high speed.                                                                                                    |
| ZOOM (*24)               | WIDE (SLOW)                                                                                                    | While you hold down the [VALUE] knob, the camera zooms-out at low speed.                                                                                                    |
|                          | TELE (SLOW)                                                                                                    | While you hold down the [VALUE] knob, the camera zooms-in at low speed.                                                                                                    |
|                          | TELE (FAST)                                                                                                    | While you hold down the [VALUE] knob, the camera zooms-in at high speed.                                                                                                    |
|                          | This adjusts the focal point o                                                                                                    | f the camera. When the cursor is located at this value, you can control the camera.                                                                                                    |
| FOCUS (*24)(*25)         | FAR                                                                                                    | While you hold down the [VALUE] knob, the focal point moves farther away.                                                                                                    |
|                          | NEAR                                                                                                    | While you hold down the [VALUE] knob, the focus moves closer.                                                                                                    |
| AUTO FOCUS (*26)         | OFF, ON                                                                                                    | When this is set to "ON," the focal point is set automatically.                                                                                                    |
| EXPOSURE (*26)           | AUTO, MANUAL                                                                                                    | This sets the exposure mode.                                                                                                    |
| TALLY CH                 | <b>CH1</b> –6                                                                                                    | This specifies the channel that is inputting the camera video. When the camera video from the XS-62S is the final output, the camera's tally light is lit.                                     |
| PRESET RECALL (*26)(*27) | PRESET 1–8                                                                                                    | This selects a preset in which camera settings are preset. By pressing the [VALUE] knob you can recall a preset from the camera.                                                               |
|                          | This specifies how presets are                                                                                                    | e recalled.                                                                                                    |
| ALL CAMERAS              | OFF                                                                                                    | Recall presets from the camera that is being controlled.                                                                                                    |
|                          | ON                                                                                                    | Simultaneously recall presets from all cameras (CAMERA 1–6).                                                                                                    |
| PRESET STORE (*26)       | PRESET 1–8                                                                                                    | This selects the preset in which camera settings will be registered. By pressing the [VALUE] knob you can register the camera settings to a preset.  * Presets are saved in the camera itself. |

<sup>(\*24)</sup> This is not initialized by factory reset.

<sup>(\*25)</sup> This is available when "AUTO FOCUS" is set to "OFF."

<sup>(\*26)</sup> The default value depends on the settings of the camera that you're using.

<sup>(\*27)</sup> If the [SW MODE] button is lit pink, the cross-point (lower row), [PinP], and [DSK] buttons operate as shortcuts to recall presets.

| Menu item                  | Value (bold text: default value)                                                                                  | Explanation                                                                                                |  |
|----------------------------|----------------------------------------------------------------------------------------------------|----------------------------------------------------------------------------------------------------|--|
| When PROTOCOL = Canon      |                                                                                                    |                                                                                                    |  |
| SD CARD SLOT (*28)         | SD CARD A, SD CARD B                                                                                              | This specifies the SD card slot to use.                                                                    |  |
| REC STATUS                 | _                                                                                                    | This indicates the video recording status.                                                                 |  |
| REMAIN TIME                | _                                                                                                    | This indicates the remaining available recording time.                                                     |  |
| WHITE BALANCE (*28)        | AWB, DAYLIGHT,<br>TUNGSTEN, PRESET 1,<br>PRESET 2, COLOR TEMP                                                     | This specifies the white balance type.                                                                     |  |
| WB TEMPERATURE (*28) (*29) | 2000-15000K                                                                                                    | This specifies the color temperature.                                                                      |  |
| WB PRESET SET (*30)        | (EXEC)                                                                                                    | When you press the [VALUE] knob, the subject shown by the camera is captured as the reference white color. |  |
|                            | This adjusts the camera's zoom position. When the cursor is located at this value, you can control the camera.    |                                                                                                    |  |
| ZOOM (*31)                 | WIDE                                                                                                    | While you hold down the [VALUE] knob, the camera zooms-out.                                                |  |
|                            | TELE                                                                                                    | While you hold down the [VALUE] knob, the camera zooms-in.                                                 |  |
| ZOOM POSITION (*28)        | 1–6                                                                                                    | Adjusts the zoom position in the six levels of 1 (WIDE)–6 (TELE).                                          |  |
|                            | This adjusts the focal point of the camera. When the cursor is located at this value, you can control the camera. |                                                                                                    |  |
| FOCUS (*31) (*32)          | FAR                                                                                                    | While you hold down the [VALUE] knob, the focal point moves farther away.                                  |  |
|                            | NEAR                                                                                                    | While you hold down the [VALUE] knob, the focus moves closer.                                              |  |
| AUTO FOCUS (*28)           | OFF, ON                                                                                                    | When this is set to "ON," the focal point is set automatically.                                            |  |
| FOCUS GUIDE (*28)          | OFF, ON                                                                                                    | If this is "ON," a focus guide is shown.                                                                   |  |
| EXPOSURE (*28)             | AUTO, Tv, Av, MANUAL                                                                                              | This sets the exposure mode.                                                                               |  |
| ND                         | (*33)                                                                                                    | This specifies the type of ND filter.                                                                      |  |
| IRIS                       | (*33)                                                                                                    | This adjusts the aperture value.                                                                           |  |
| SHUTTER                    | (*33)                                                                                                    | This adjusts the shutter speed.                                                                            |  |
| GAIN                       | (*33)                                                                                                    | This adjusts the gain.                                                                                     |  |
| AE SHIFT                   | (*33)                                                                                                    | This adjusts the amount of exposure compensation when using auto exposure.                                 |  |

 $<sup>(\</sup>mbox{*28})$  The default value depends on the settings of the camera that you're using.

## 15: LAN CONTROL

| Menu item         | Value (bold text: default value) | Explanation                                                                                                    |                                                       |
|-------------------|----------------------------------|----------------------------------------------------------------------------------------------------|-------------------------------------------------------|
| CONFIGURE         | MANUALLY, USING DHCP             | This sets whether the IP address and subnet mask are obtained automatically (USING DHCP) or set manually (MANUALLY). |                                                       |
| IP ADDRESS (*34)  | 192.168.2.254                    | This sets the IP addre                                                                                               | ess.                                                  |
| SUBNET MASK (*34) | 255.255.255.0                    | This sets the subnet                                                                                                 | mask.                                                 |
|                   |                                  | The LAN INFORMATION screen appears.                                                                                  |                                                       |
|                   | (ENTER)                          | Indication                                                                                                    | Explanation                                           |
|                   |                                  | STATUS                                                                                                    | This displays the connection status.                  |
| INFORMATION       |                                  | IP ADDRESS                                                                                                    | This displays the IP address.                         |
|                   |                                  | SUBNET MASK                                                                                                    | This displays the subnet mask.                        |
|                   |                                  | MAC ADDRESS                                                                                                    | This displays the MAC address.                        |
|                   |                                  | (QR code) (*35)                                                                                                    | This displays the URL of the IP address as a QR code. |
|                   |                                  |                                                                                                    |                                                       |

<sup>(\*34)</sup> This is available when "CONFIGURE" is set to "MANUALLY."

<sup>(\*29)</sup> This is available when "WHITE BALANCE" is set to "COLOR TEMPERATURE."

<sup>(\*30)</sup> This is available when "WHITE BALANCE" is set to "PRESET 1" or "PRESET 2."

<sup>(\*31)</sup> This is not initialized by factory reset.

<sup>(\*32)</sup> This is available when "AUTO FOCUS" is set to "OFF."

<sup>(\*33)</sup> The values depend on the camera you're using.

 $<sup>(*35)\</sup> QR\ Code\ is\ registered\ trademark\ of\ DENSO\ WAVE\ INCORPORATED\ in\ Japan\ and\ in\ other\ countries.$ 

# 16: USB MEMORY

| Menu item        | Value (bold text: default value) | Explanation                                                                                                    |  |
|------------------|----------------------------------|----------------------------------------------------------------------------------------------------|--|
| LOAD PRESET      | (ENTER)                          | The USB LOAD screen appears. This loads a settings file (.X62) that is on the USB flash drive into the unit.                                                                                                    |  |
| SAVE PRESET      | (ENTER)                          | The USB SAVE scree                                                                                                    |  |
| SAVE AS PRESET   | (ENTER)                          | The USB SAVE AS screen appears. This newly saves the unit's settings to the USB flash drive as a single file (.X62).                                                                                                    |  |
| LOAD STILL IMAGE | STILL IMAGE 1<br>STILL IMAGE 2   | * Any still images that have been imported into the unit are not saved in the file.  When you are importing a still image that is on a USB flash drive, this specifies the memory to use as the destination for saving the image on the unit. Pressing the [VALUE] knob lets you import the still image.  * A " * " symbol is displayed for memory where a still image is already saved.  File format of the still images that can be loaded  Bitmap file (.bmp), 24-bit color, uncompressed  PNG file (.png), 24-bit color  * Alpha channel is not supported.  JPG file (.jpg), 24-bit color  Resolution  In conformity with system format  Up to eight single-byte alphanumeric characters  * The extension ".bmp," ".png," or ".jpg" must be added. |  |
| SAVE STILL IMAGE | STILL IMAGE 1<br>STILL IMAGE 2   | Press the [VALUE] knob to access the SAVE STILL IMAGE screen.  The still image captured from the input/output video is exported to a USB flash drive.  * A " * " symbol is displayed for memory where a still image is saved.  * The file formats of the still images that can be saved are the same as in "File format of the still images that can be loaded," above.                                                                                                    |  |
| FORMAT           | (EXEC)                           | This formats the USB flash drive.                                                                                                    |  |

# 17: CAPTURE IMAGE

| Menu item         | Value (bold text: default value) | Explanation                                                                                                    |  |  |
|-------------------|----------------------------------|----------------------------------------------------------------------------------------------------|--|--|
| CAPTURE SOURCE    | INPUT 1–6, PROGRAM               | This specifies the input video to use for still-image capture.                                                                                                    |  |  |
| TARGET STORAGE NO | STILL IMAGE 1<br>STILL IMAGE 2   | This selects the memory to use as the destination for saving the captured still image.  * A "*" symbol is displayed for memory where a still image is already saved.                      |  |  |
| CAPTURE EXECUTE   | (EXEC)                           | This captures a still image.  * Capture is not possible if the [FREEZE] button is on.                                                                                                    |  |  |
|                   |                                  | Enables (ENABLE) or disables (DISABLE) still image capture by button operations. If this is set to "ENABLE," you can capture a still image by long-pressing a cross-point [1]–[6] button. |  |  |
| CAPTURE SHORTCUT  | <b>DISABLE,</b> ENABLE           | * Capture by button operations is possible only when the [SW MODE] button is lit orange.  Save-destination for still image                                                                |  |  |
|                   |                                  | Operate the upper row of cross-point buttons: STILL IMAGE 1 Operate the lower row of cross-point buttons: STILL IMAGE 2                                                                   |  |  |

# 18: SYSTEM

| Menu item       | Value (bold text: default value)                                                                   | Explanation                                                                                                    |                                                               |                                                                                                    |      |
|-----------------|----------------------------------------------------------------------------------------------------|----------------------------------------------------------------------------------------------------|---------------------------------------------------------------|----------------------------------------------------------------------------------------------------|------|
| HDCP            | OFF, ON                                                                                            | This specifies whether HDCP is enabled (ON) or disabled (OFF). When set to "ON," copyright-protected (HDCP) video can be input. HDCP is also added to the video that is output.  When "HDCP" is set to "ON" no video is output via the SDLOLIT connectors. |                                                               |                                                                                                    |      |
| FDAME DATE      | FO OALL- FOLL-                                                                                     | When "HDCP" is set to "ON," no video is output via the SDI OUT connectors.                                                                                                    |                                                               | it via the SDI OUT connectors.                                                                                |      |
| FRAME RATE      | <b>59.94Hz</b> , 50Hz                                                                              | This sets the fram                                                                                                    |                                                               | OC The important and automatic at the                                                                         |      |
|                 |                                                                                                    |                                                                                                    |                                                               | 25. The input and output formats of the ding to the system format, as shown in the                            | )    |
|                 |                                                                                                    |                                                                                                    | Input format                                                  | Output format                                                                                                 |      |
|                 |                                                                                                    | System format                                                                                                    | SDI IN 1-4 connectors                                         | SDI OUT 1 and 2 connectors<br>HDMI OUT 1 and 2 connectors                                                     |      |
|                 |                                                                                                    | 1080p                                                                                                    | 1080p, 1080i                                                  | 1080p                                                                                                    |      |
| SYSTEM FORMAT   | 720p, <b>1080i</b> , 1080p                                                                         | 1080i                                                                                                    | 1080p, 1080i                                                  | 1080i                                                                                                    |      |
| SISTEMPORMAI    | 720p, <b>10801</b> , 1080p                                                                         | 720p                                                                                                    | 720p                                                          | 720p                                                                                                    |      |
|                 |                                                                                                    | "HDMI IN 5" (p. 3),                                                                                                    | regardless of the system fo                                   | r is set independently by the "EDID" value format.<br>For RGB/COMPONENT IN 6 connector is                     | or   |
|                 |                                                                                                    | set independently<br>system format.<br>* If OUTPUT ASSI                                                                                                    | y by the "EDID" value for "H<br>GN (p. 4) is set to "MULTI-VI | DMI/ANLG IN 6" (p. 4), regardless of the EW" for the HDMI OUT 3 connector, the                                |      |
|                 |                                                                                                    | ·                                                                                                    | is fixed at "1080p."                                          |                                                                                                    |      |
| AUTO SCAN       | OFF, ON                                                                                            |                                                                                                    | Scan function on or off.                                      |                                                                                                    |      |
|                 | ·                                                                                                  |                                                                                                    |                                                               | 3 are switched automatically.                                                                                 |      |
|                 | (ENTER)                                                                                            | The SCAN TIME m                                                                                                    | enu items shown.                                              |                                                                                                    |      |
|                 | Menu item                                                                                          | Value                                                                                                    | Explanation                                                   |                                                                                                    |      |
| AUTO SCAN TIME  | SDI IN 1–SDI IN 4,<br>HDMI IN5, HDMI/ANLG IN 6                                                     | OFF, 0–5–120sec Specifies the length of time that a video is shown when using auto scan. If this is "OFF," video switching does not apply to that source.                                                                                                  |                                                               |                                                                                                    | an.  |
|                 | STILL/BKG IN 7, 8                                                                                  | <b>OFF,</b> 0–120sec                                                                                                    |                                                               |                                                                                                    |      |
| SCAN TRANS TIME | 0.0- <b>1.0</b> -4.0sec                                                                            | This specifies the                                                                                                    | length of the transition be                                   | ween video channels when using auto sca                                                                       | an.  |
|                 | This specifies the order in whi                                                                    | ch video channels                                                                                                    | are shown when using aut                                      | o scan.                                                                                                    |      |
| AUTO SCAN SEQ   | NORMAL                                                                                             | Switch sequentially in the order of channels 1–8.                                                                                                    |                                                               |                                                                                                    |      |
|                 | RANDOM                                                                                             | Switch randomly.                                                                                                    |                                                               |                                                                                                    |      |
| MENU CONTEXT    | OFF, ON                                                                                            | * The controllers                                                                                                    |                                                               | follow the operation of the controllers.<br>e the AUDIO MIXER [1]–[5/6] knobs, the cro<br>d the [DSK] button. | oss- |
|                 | This specifies whether the same video as the PGM/1 bus is sent to the AUX/3 bus (AUX link).        |                                                                                                    |                                                               |                                                                                                    |      |
|                 | OFF                                                                                                | When the [SW MODE] button is lighted in green, use the cross-point buttons (upper row) to select the video of the AUX/3 bus.                                                                                                    |                                                               |                                                                                                    |      |
|                 |                                                                                                    | AUX link is enabled, and the same video as the PGM/1 bus is sent to the AUX/3 bus.                                                                                                    |                                                               |                                                                                                    |      |
|                 |                                                                                                    | Temporarily disabling AUX link                                                                                                    |                                                               |                                                                                                    |      |
| AUX LINKED PGM  |                                                                                                    | When the [SW MODE] button is lit green, pressing a cross-point button (upper line) enables the video of the selected AUX/3 bus.                                                                                                    |                                                               |                                                                                                    |      |
|                 | AUTO LINK                                                                                          | enables the video                                                                                                    | of the selected AOA/3 bus                                     | •                                                                                                    |      |
|                 | MANUAL LINK                                                                                        | Re-enabling AUX                                                                                                    |                                                               |                                                                                                    |      |
|                 |                                                                                                    |                                                                                                    | When you operate the [TA PGM/1 bus, AUX link is aut           | (E] button etc. to switch the video of the                                                                    |      |
|                 |                                                                                                    | MANUAL LINK:                                                                                                    |                                                               | on is lit green, pressing the selected (lit)                                                                  |      |
| TEST PATTERN    | <b>OFF</b> , 75% COLOR BAR,<br>100% COLOR BAR, RAMP,<br>STEP, HATCH                                | This specifies the                                                                                                    | test pattern.                                                 |                                                                                                    |      |
| TEST TONE       | OFF -20dB@1kHz:1kHz -10dB@1kHz:1kHz 0dB@1kHz:1kHz -20dB@1kHz:400Hz -10dB@1kHz:400Hz 0dB@1kHz:400Hz | This specifies the test tone.                                                                                                    |                                                               |                                                                                                    |      |

| Menu item              | Value (bold text: defau                                                                                    | ılt value) | Explanation                                                                                                    |
|------------------------|----------------------------------------------------------------------------------------------------|------------|----------------------------------------------------------------------------------------------------|
|                        | (ENTER)                                                                                                    |            | The PANEL LOCK menu items shown.                                                                                                    |
|                        | These specify whether panel lock is applied (ON) or not applied (OFF) for each individual button and knob. |            |                                                                                                    |
|                        | Menu item                                                                                                  | Value      | Explanation                                                                                                    |
|                        | MENU + EXIT                                                                                                | OFF, ON    | N [MENU] and [EXIT] buttons                                                                                                    |
|                        | VALUE                                                                                                    | OFF, ON    |                                                                                                    |
|                        |                                                                                                    |            | Cross-point [1]–[8] buttons                                                                                                    |
|                        | CROSS POINT                                                                                                | OFF, ON    | * This is valid when the [SW MODE] button is set to PGM/PST (yellow) or AUX (green).                                                                                                    |
|                        | SW MODE                                                                                                    | OFF, ON    | N [SW MODE] button                                                                                                    |
| PANEL LOCK             | FREEZE                                                                                                    | OFF, ON    | N [FREEZE] button                                                                                                    |
|                        | PinP                                                                                                    | OFF, ON    | N [PinP] button                                                                                                    |
|                        | DSK                                                                                                    | OFF, ON    | N [DSK] button                                                                                                    |
|                        | TAKE                                                                                                    | OFF, ON    | N [TAKE] button                                                                                                    |
|                        | AUTO MIXING SW                                                                                             | OFF, ON    | N [AUTO MIXING] button                                                                                                    |
|                        | CH VOLUME                                                                                                  | OFF, ON    | N AUDIO MIXER [1]–[5/6] knobs                                                                                                    |
|                        | MASTER VOLUME                                                                                              | OFF, ON    | N [MASTER] knob                                                                                                    |
|                        |                                                                                                    |            | ton and the [MENU] button at the same time (for 3 seconds or longer) to turn on panel lock. panel lock is applied (ON) are locked.                                                                                                    |
|                        |                                                                                                    |            | This illuminates (ON) or darkens (OFF) the backlight for the built-in display.                                                                                                    |
| LCD BACKLIGHT          | OFF, AUTO OFF, ON                                                                                          |            | If this is set to "AUTO OFF," the backlight of the unit's display automatically goes dark when ten seconds have elapsed without any operation occurring.                                                                                                    |
| LCD CONTRAST           | 0 <b>-10</b> -20                                                                                           |            | This adjusts the contrast for the built-in display.                                                                                                    |
| LED DIMMER             | 0-7                                                                                                    |            | This adjusts the brightness of the LEDs.  * When this is set to "0," the LEDs are not completely dark.                                                                                                    |
| MULTI-VIEW LABEL (*36) | OFF, ON                                                                                                    |            | When this is set to "ON," labels are displayed on the multi-view monitor.                                                                                                    |
| MULTI-VIEW TALLY (*36) | OFF, ON                                                                                                    |            | When this is set to "ON," a tally border is displayed on the multi-view monitor. An AUX                                                                                                    |
| WIGHT-VIEW TALLY ( 30) | OFF, ON                                                                                                    |            | symbol is also displayed for the video channel selected as the video on the AUX/3 bus.                                                                                                    |
| LEVEL METER (*36)      | OFF, ON                                                                                                    |            | When this is set to "ON," an audio level meter is displayed on the multi-view monitor. An A.F symbol is also displayed for video channels for which Audio Follow is turned on.                                                                                             |
| ON SCREEN MENU (*36)   | OFF, <b>UPPER LEFT</b> , UPPER RIGHT, LOWER LEFT, LOWER RIGHT                                              |            | This specifies the location of the OSD menu displayed on the multi-view monitor. When this is set to "OFF," the OSD menu is always hidden.                                                                                                    |
|                        | This specifies wheth                                                                                       | er the sar | me video as the PGM/1 bus is sent to the AUX/3 bus (AUX link).                                                                                                    |
|                        | PVW.PGM                                                                                                    | Р          | PGM.PVW BLACK.PGM PGM.BLACK                                                                                                    |
| MV LAYOUT              | PVW PGM                                                                                                    |            | PGM PVW  The PVW section is not shown. The PVW section is not shown.                                                                                                    |
|                        | IN1 SDI-IN4 SDI, IN5                                                                                       | HDMI,      |                                                                                                    |
| MV LABEL EDIT          | IN6 HDMI, IN6 RGB,<br>IN6 COMPOSITE, STILL1,<br>STILL2, PGM/1, PVW/2                                       |            | Press the [VALUE] knob to access the MV LABEL EDIT screen. Here you can edit the label name in the multi-view monitor.                                                                                                    |
| DELETE STILL           | STILL IMAGE 1<br>STILL IMAGE 2                                                                             |            | This selects the memory whose still image is to be deleted. Pressing the [VALUE] knob lets you delete the still image.  * A " * " symbol is displayed for memory where a still image is already saved.                                                                     |
| AUTO OFF               | OFF, ON                                                                                                    |            | This sets the Auto Off function on or off.  The power to the XS-62S turns off automatically when all of the following states persist for 240 minutes.  No operation performed on the XS-62S  No audio or video input  No equipment is connected to the HDMI OUT connectors |
| FACTORY RESET          | (EXEC) This returns the unit to its factory defaults.                                                      |            |                                                                                                    |
| VERSION                | _                                                                                                    |            | This displays the version of the system program.                                                                                                    |
|                        | mis displays the version of the system program.                                                            |            |                                                                                                    |

(\*36) This is valid when the HDMI OUT 3 connector's OUTPUT ASSIGN (p. 4) is set to something other than "MULTI-VIEW."

# Control Using the TALLY/GPIO Connector

In addition to tally signal output functionality, control signal input/output functionality is also provided, allowing you to transmit or receive control signals to or from an external device.

## Specification of the TALLY/GPI Connector

#### **Pin layout**

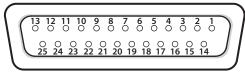

DB-25 type (female)

#### **Tally output**

| Trigger method | Open collector |
|----------------|----------------|
| Maximum input  | 12 V/200 mA    |

#### **Control input**

| Trigger method   | No-voltage contact (make-contact) triggering |
|------------------|----------------------------------------------|
| Contact capacity | DC 24 V 0.1 A or higher                      |
| Input method     | Photocoupler                                 |

## Inputting a Control Signal

To operate the XS-62S remotely using control-signal input, you first assign the function to a GPI channel (1 through 8).

1. Select the [MENU] button → "RS-232/GPIO" → "GPI 1 TYPE" through "GPI 8 TYPE."

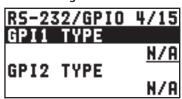

2. Use the [VALUE] knob to select the function to assign to the GPI channel, and press the [VALUE] knob to confirm.

| Value                                  | Explanation                                                                      |
|----------------------------------------|----------------------------------------------------------------------------------|
| N/A                                    | No function is assigned.                                                         |
| PGM CH SEL 1–8                         | This switches the final output video.                                            |
| PST CH SEL 1–8                         | This switches the preset video.                                                  |
| MEMORY LOAD 1-8                        | This loads a preset memory.                                                      |
| DSK SRC SEL 1–8                        | During DSK compositing, this switches the channel of the overlaid logo or image. |
| MUTE AUDIO IN 1<br>:<br>MUTE HDMI IN 6 | This turns the INPUT MUTE function on/off.                                       |
| SOLO AUDIO IN 1<br>:<br>MUTE HDMI IN 6 | This turns the INPUT SOLO function on/off.                                       |
| AUTO SW                                | This automatically switches the video.                                           |
| CUT SW                                 | This switches the video as a cut.                                                |
| DSK SW                                 | This performs the same operation as pressing the [DSK] button.                   |
| FREEZE SW                              | This performs the same operation as pressing the [FREEZE] button.                |
| AUTO MIXING SW                         | This performs the same operation as pressing the [AUTO MIXING] button.           |
| AUX CH SEL 1–8                         | This switches the channel that is output to the AUX/3 bus.                       |

#### 3. Press the [MENU] button to quit the menu.

When a control signal is input from an external source, the assigned function is executed. The GPI trigger is fixed at the trailing edge (low: ON).

#### Pin assignments

| i iii assigiiiiiciits |             |       |
|-----------------------|-------------|-------|
| Pin No.               | Function    | Pin N |
| 1                     | TALLY 1 PGM | 14    |
| 2                     | TALLY 1 PST | 15    |
| 3                     | TALLY 2 PGM | 16    |
| 4                     | TALLY 2 PST | 17    |
| 5                     | TALLY 3 PGM | 18    |
| 6                     | TALLY 3 PST | 19    |
| 7                     | TALLY 4 PGM | 20    |
| 8                     | TALLY 4 PST | 21    |
| 9                     | TALLY 5 PGM | 22    |
| 10                    | TALLY 5 PST | 23    |
| 11                    | TALLY 6 PGM | 24    |
| 12                    | TALLY 6 PST | 25    |
| 13                    | GPO 1       | •     |

| Pin No. | Function |
|---------|----------|
| 14      | GPO 2    |
| 15      | GPO 3    |
| 16      | GPO 4    |
| 17      | GND      |
| 18      | GPI 1    |
| 19      | GPI 2    |
| 20      | GPI 3    |
| 21      | GPI 4    |
| 22      | GPI 5    |
| 23      | GPI 6    |
| 24      | GPI 7    |
| 25      | GPI 8    |

## **Outputting Tally Signals or Control Signals**

Tally signals or GPO control signals can be output from the TALLY/GPIO connector.

### Outputting a Tally Signal

A tally signal is output from the connector pin corresponding to the video channel being output, also including video composition and transition effects.

### Outputting a GPO Signal

By switching [SW MODE] to GPO/CAMERA mode, you can output control signals by operating cross-point buttons [1]–[4].

 Select the [MENU] button → "RS-232/GPIO" → "GPO 1 TYPE" through "GPO 8 TYPE."

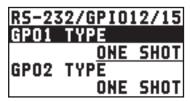

2. Use the [VALUE] knob to select the operating mode of the GPO channel, and press the [VALUE] knob to confirm.

| Value    | Explanation                                                                           |  |
|----------|---------------------------------------------------------------------------------------|--|
| ONE SHOT | When you press a cross-point [1]–[4] button, a GPO signal is output for 0.5 seconds.  |  |
| ALT      | Each time you press a cross-point [1]–[4] button, the GPO signal output turns on/off. |  |

3. Press the [MENU] button to quit the menu.

# Remotely Controlling a Camera

## Control of a VISCA-compatible Video Camera

A VISCA-compatible video camera can be connected to the RS-422 connector, and remotely controlled from the XS-62S.

- \* VISCA is sometimes indicated as "standard protocol."
- \* Depending on the specifications of the camera, some functionality might be unavailable.
- \* VISCA is a protocol developed by Sony for controlling a consumer's camcorder. "VISCA" is a trademark of Sony Corporation.
- \* Refer also to the owner's manual of your camera.

## **RS-422 Connector Specifications**

#### **Pin Layout**

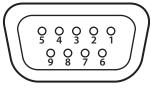

DB-9 type (female)

#### Pin Assign

| Pin no. | Signal name |
|---------|-------------|
| 1       | GND         |
| 2       | TxD+        |
| 3       | RxD-        |
| 4       | GND         |
| 5       | NC          |
| 6       | GND         |
| 7       | TxD-        |
| 8       | RxD+        |
| 9       | GND         |

#### **Communication standards**

| Communication method | Synchronous (asynchronous), full-duplex |  |
|----------------------|-----------------------------------------|--|
|                      | 9,600/38,400 bps                        |  |
| Communication speed  | (Set this according to the status of    |  |
|                      | communication with the cameras.)        |  |
| Parity               | None                                    |  |
| Data length          | 8 bits                                  |  |
| Stop bit length      | 1 bit                                   |  |
| Flow control         | None                                    |  |

## **Connecting a Camera**

You use the RS-422 connector to operate a camera.

Connect the pins of the XS-62S's RS-422 connector and the pins for the camera as shown below.

| XS-62S | Camera      |
|--------|-------------|
| TxD+   | <br>RxD IN+ |
| TxD-   | <br>RxD IN- |
| GND    | <br>GND     |
| RxD+   | <br>TxD IN+ |
| RxD-   | <br>TxD IN- |

## Making Communication Settings for the Camera

Here's how to make settings for communication between the XS-62S and the camera so that the camera can be controlled from the XS-62S. You can register up to seven cameras.

Select the [MENU] button → "CAMERA CTRL" →
"CONNECTION."

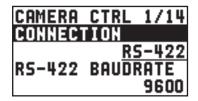

- 2. Use the [VALUE] knob to select "RS-422," and press the [VALUE] knob to confirm.
- 3. Select "RS-422 BAUDRATE."
- 4. Use the [VALUE] knob to select the communication rate that's appropriate for the communication status of the camera, and press the [VALUE] knob to confirm.
- 5. Choose "RESET" and press the [VALUE] knob.
  A confirmation message appears.
  If you want to cancel the operation, press the [EXIT] button.
- Use the [VALUE] knob to select "YES," and then press the [VALUE] knob.

Starting with the closest camera that is connected to the XS-62S, the ID is consecutively assigned as CAMERA1, CAMERA2, CAMERA3, ....

7. Press the [MENU] button to quit the menu.

### Connecting Multiple Cameras (Daisy-chain Connection)

The XS-62S supports daisy-chain connections. If the cameras also support daisy-chain connections, you can operate up to 7 cameras from a single XS-62S unit. Connect the pins of the RS-422 connector on the XS-62S to the cameras as shown below.

| XS-62S | Cam         | era 1    | Cam         | era 2    |          | Camera 7 |
|--------|-------------|----------|-------------|----------|----------|----------|
| TxD+   | <br>RxD IN+ | TxD OUT+ | <br>RxD IN+ | TxD OUT+ |          | RxD IN+  |
| TxD-   | <br>RxD IN- | TxD OUT- | <br>RxD IN- | TxD OUT- | <u> </u> | RxD IN-  |
| GND    | <br>GND     | GND      | <br>GND     | GND      |          | GND      |
| RxD+   | <br>TxD IN+ | RxD OUT+ | <br>TxD IN+ | RxD OUT+ | <u> </u> | TxD IN+  |
| RxD-   | <br>TxD IN- | RxD OUT- | <br>TxD IN- | RxD OUT- |          | TxD IN-  |

## Registering Camera Settings in a Preset

Up to eight sets of settings such as camera position and focus can be registered as presets.

A registered preset can be recalled when needed.

- \* Presets are saved in the camera itself.
- Select the [MENU] button → "CAMERA CTRL" →
  "CAMERA ID."

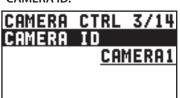

- 2. Use the [VALUE] knob to select the camera that you want to control, and press the [VALUE] knob to confirm.
- 3. Select a menu item, and use the [VALUE] knob to control the camera's setting.

| Menu item      | Explanation                                                           |  |
|----------------|-----------------------------------------------------------------------|--|
| PAN            | Adjusts the horizontal position of the camera. (*1)                   |  |
| TILT           | Adjusts the vertical position of the camera. (*1)                     |  |
| PAN/TILT SPEED | Adjusts the speed at which the camera changes direction.              |  |
| ZOOM           | Adjusts the camera's zoom position. (*1)                              |  |
| FOCUS          | Adjusts the focal point of the camera. (*1)                           |  |
| AUTO FOCUS     | When this is set to "ON," the focal point is set automatically.       |  |
| BRIGHT         | Adjusts the exposure (brightness) of the camera.                      |  |
| AUTO EXPOSURE  | If this is "ON," the exposure (brightness) is adjusted automatically. |  |

- (\*1) You can control the camera while holding down the [VALUE] knob.
- 4. Press the [VALUE] knob to apply the setting.
- 5. Select "MEMORY STORE."

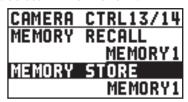

**6.** Use the [VALUE] knob to select the preset (1–8) in which you want to register the settings, and press the [VALUE] knob.

A confirmation message appears.

If you want to cancel the operation, press the [EXIT] button

7. Use the [VALUE] knob to select "YES," and then press the [VALUE] knob.

The camera settings are registered in the preset.

8. Press the [MENU] button to quit the menu.

## **Recalling a Preset**

 Press the [SW MODE] button several times to make it light pink.

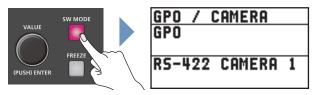

The unit is in GPO/CAMERA mode.

- Use the [VALUE] knob to change the "RS-422 CAMERA" number, and select the camera for which you want to recall a preset.
- 3. Press the cross-point (lower line), [PinP], or [DSK] button corresponding to the preset number whose settings you want to recall.

Presets 1-8 are assigned to these buttons.

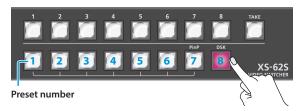

The preset recalled from the camera.

**4.** To exit GPO/CAMERA mode, press the [SW MODE] button several times to make it light in a color other than pink.

## Controlling a LAN-Connected Video Camera

You can connect up to six cameras via the CONTROL port (LAN) and remotely control them from the XS-62S.

This allows you to control cameras made by JVC, Panasonic, Canon, PTZOptics, and Avonic, and cameras that support VISCA over IP (such as Sony).

\* Refer also to the owner's manual of your camera.

## **Network Settings on the Camera**

In order to control a camera from the XS-62S, you need to make network settings on the camera. You can register up to six cameras.

Select the [MENU] button → "CAMERA CTRL" →
"CONNECTION."

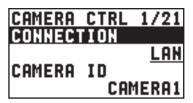

- 2. Use the [VALUE] knob to select "LAN," and press the [VALUE] knob to confirm.
- Select the menu item, and use the [VALUE] knob to make network settings.

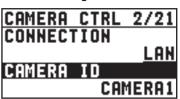

| Explanation                                                                      |  |  |
|----------------------------------------------------------------------------------|--|--|
| Selects the camera to be controlled.                                             |  |  |
| Specifies the camera's protocol.                                                 |  |  |
| JVC camera: JVC                                                                  |  |  |
| Panasonic camera: Panasonic                                                      |  |  |
| Canon camera: Canon                                                              |  |  |
| Cameras that support VISCA over IP                                               |  |  |
| (such as Sony): VISCA over IP                                                    |  |  |
| PTZOptics camera: PTZOptics                                                      |  |  |
| Avonic camera: Avonic                                                            |  |  |
| Input the camera's IP address.                                                   |  |  |
| When "PROTOCOL" is "JVC"                                                         |  |  |
| Press the [VALUE] knob to display the LOGIN NAME                                 |  |  |
| screen. Enter the log-in name needed to connect with the camera.                 |  |  |
| When "PROTOCOL" is "JVC"                                                         |  |  |
|                                                                                  |  |  |
| Press the [VALUE] knob to display the PASSWORD screen. Enter the password needed |  |  |
| to connect with the camera.                                                      |  |  |
|                                                                                  |  |  |

- 4. Press the [VALUE] knob to apply the setting.
- 5. Press the [MENU] button to quit the menu.

## Controlling a Canon Camera

Here's how to control the settings of the connected camera from the XS-62S.

Select the [MENU] button → "CAMERA CTRL" →
"CAMERA ID."

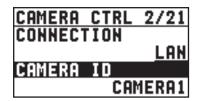

- Use the [VALUE] knob to select the camera that you want to control, and press the [VALUE] knob to confirm.
- 3. Select a menu item, and use the [VALUE] knob to control the camera's setting.

| Menu item           | Explanation                                                                                                |
|---------------------|----------------------------------------------------------------------------------------------------|
| SD CARD SLOT        | Specifies the SD card slot to use.                                                                         |
| REC STATUS          | Indicates the video recording status.                                                                      |
| REMAIN TIME         | Indicates the remaining available recording time.                                                          |
| WHITE BALANCE       | Specifies the white balance type.                                                                          |
| WB TEMPERATURE (*1) | Specifies the color temperature.                                                                           |
| WB PRESET SET (*2)  | When you press the [VALUE] knob, the subject shown by the camera is captured as the reference white color. |
| ZOOM                | Adjusts the camera's zoom position. (*3)                                                                   |
| ZOOM POSITION       | Adjusts the zoom position in six stages.                                                                   |
| FOCUS               | Adjusts the focal point of the camera. (*3)                                                                |
| AUTO FOCUS          | When this is set to "ON," the focal point is set automatically.                                            |
| FOCUS GUIDE         | If this is "ON," a focus guide is shown.                                                                   |
| EXPOSURE            | Sets the exposure mode.                                                                                    |
| ND                  | Specifies the type of ND filter.                                                                           |
| IRIS                | Adjusts the aperture value.                                                                                |
| SHUTTER             | Adjusts the shutter speed.                                                                                 |
| GAIN                | Adjusts the gain.                                                                                          |
| AE SHIFT            | Adjusts the amount of exposure compensation when using auto exposure.                                      |

- (\*1) This can be set if "WHITE BALANCE" is "COLOR TEMPERATURE."
- (\*2) This can be set if "WHITE BALANCE" is "PRESET 1" or "PRESET 2."
- (\*3) You can control the camera while holding down the [VALUE] knob.
- 4. Press the [VALUE] knob to apply the setting.
- 5. Press the [MENU] button to quit the menu.

## Controlling a JVC/Panasonic/PTZOptics/Avonic Camera or a Camera That Supports VISCA over IP

### Registering Camera Settings in a Preset

Up to eight sets of settings such as camera position and focus can be registered as presets.

A registered preset can be recalled when needed.

- \* Presets are saved in the camera itself.
- 1. Select the [MENU] button → "CAMERA CTRL" → "CAMERA ID."

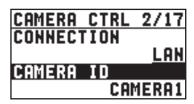

- 2. Use the [VALUE] knob to select the camera that you want to control, and press the [VALUE] knob to confirm.
- 3. Select a menu item, and use the [VALUE] knob to control the camera's setting.

| Menu item      | Explanation                                                                                                    |
|----------------|----------------------------------------------------------------------------------------------------|
| PAN            | Adjusts the horizontal position of the camera. (*1)                                                                                                    |
| TILT           | Adjusts the vertical position of the camera. (*1)                                                                                                    |
| PAN/TILT SPEED | Adjusts the speed at which the camera changes direction.                                                                                                    |
| ZOOM           | Adjusts the camera's zoom position. (*1)                                                                                                    |
| FOCUS          | Adjusts the focal point of the camera. (*1)                                                                                                    |
| AUTO FOCUS     | When this is set to "ON," the focal point is set automatically.                                                                                             |
| EXPOSURE       | Sets the exposure mode.                                                                                                    |
| TALLY CH       | Specifies the channel that is inputting the camera video.<br>When the camera video from the XS-62S is the final<br>output, the camera's tally light is lit. |

- (\*1) You can control the camera while holding down the [VALUE] knob.
- 4. Press the [VALUE] knob to apply the setting.
- 5. Select "PRESET STORE."

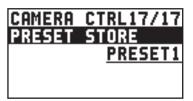

**6.** Use the [VALUE] knob to select the preset (1–8) in which you want to register the settings, and press the [VALUE] knob.

A confirmation message appears.

If you want to cancel the operation, press the [EXIT] button

7. Use the [VALUE] knob to select "YES," then press the [VALUE] knob.

The camera settings are registered in the preset.

**8.** Press the [MENU] button to quit the menu.

### **Recalling a Preset**

### < Recalling from a Single Camera>

- Select the [MENU] button → "CAMERA CTRL" → set "ALL CAMERAS" to "OFF."
- Press the [SW MODE] button several times to make it light pink.

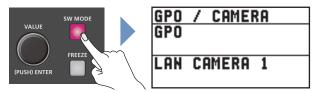

The unit is in GPO/CAMERA mode.

- Use the [VALUE] knob to change the "LAN CAMERA" number, and select the camera for which you want to recall a preset.
- **4.** Press the cross-point (lower line), [PinP], or [DSK] button corresponding to the preset number whose settings you want to recall.

Presets 1-8 are assigned to these buttons.

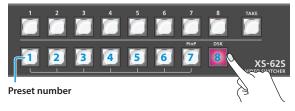

The preset recalled from the camera.

5. To exit GPO/CAMERA mode, press the [SW MODE] button several times to make it light in a color other than pink.

#### < Recalling from All Cameras Simultaneously >

- Select the [MENU] button → "CAMERA CTRL" → set "ALL CAMERAS" to "ON."
- Press the [SW MODE] button several times to make it light pink.

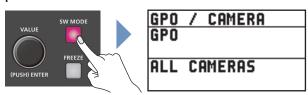

The unit is in GPO/CAMERA mode.

Press the cross-point (lower line), [PinP], or [DSK] button corresponding to the preset number whose settings you want to recall.

Presets are recalled from all cameras simultaneously.

4. To exit GPO/CAMERA mode, press the [SW MODE] button several times to make it light in a color other than pink.

## LAN/RS-232 Command Reference

XS-62S support two types of remote-interface communication: LAN and RS-232. Using the CONTROL port (LAN) or RS-232 connector to send specific commands to the XS-62S from a controlling device lets you operate the XS-62S remotely.

## LAN Interface

This uses the CONTROL port on the XS-62S.

You use Telnet to operate the XS-62S remotely over a LAN (TCP/IP protocol).

#### **Communication standards**

| Connector CONTROL port (LAN) |      |
|------------------------------|------|
| Protocol                     | TCP  |
| Port number                  | 8023 |

### Setting the IP address of the XS-62S

- 1. Select the [MENU] button → "LAN CONTROL."
- Select a menu item, then use the [VALUE] knob to set the IP address.

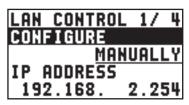

| Menu item   | Explanation                                                                                                    |
|-------------|----------------------------------------------------------------------------------------------------|
| CONFIGURE   | This sets whether the IP address and subnet mask are obtained automatically (USING DHCP) or set manually (MANUALLY). |
| IP ADDRESS  | This sets the IP address when "CONFIGURE" is set to "MANUALLY." Set this in accordance with the connected network.   |
| SUBNET MASK | This sets the subnet mask when "CONFIGURE" is set to "MANUALLY." Set this in accordance with the connected network.  |

- 3. Press the [VALUE] knob to apply the setting.
- 4. Press the [MENU] button to quit the menu.

## Verifying the LAN information

- 1. Select the [MENU] button → "LAN CONTROL" → "INFORMATION."
- With the cursor positioned at "ENTER," press the [VALUE] knob.

You can check and verify the following information.

| Indication  | Explanation                          |
|-------------|--------------------------------------|
| STATUS      | This displays the connection status. |
| IP ADDRESS  | This displays the IP address.        |
| SUBNET MASK | This displays the subnet mask.       |
| MAC ADDRESS | This displays the MAC address.       |

3. Press the [MENU] button to quit the menu.

### RS-232 Interface

#### **RS-232 connector pin layout**

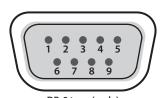

Pin assignments

| riii assigiiiileiits |             |  |
|----------------------|-------------|--|
| Pin no.              | Signal name |  |
| 1                    | N.C.        |  |
| 2                    | RXD         |  |
| 3                    | TXD         |  |
| 4                    | DTR         |  |
| 5                    | GND         |  |
| 6                    | DSR         |  |
| 7                    | RTS         |  |
| 8                    | CTS         |  |
| 9                    | N.C.        |  |
|                      |             |  |

DB-9 type (male)

#### **Communication standards**

| Communication method                 | Synchronous (asynchronous), full-duplex |
|--------------------------------------|-----------------------------------------|
| Communication speed 9,600/38,400 bps |                                         |
| Parity                               | None                                    |
| Data length                          | 8 bits                                  |
| Stop bit length                      | 1 bit                                   |
| Code set                             | ASCII                                   |
| Flow control                         | XON/XOFF                                |

#### **Cable wiring diagram**

Use an RS-232 crossover cable to connect the XS-62S and the controller (an RS-232-compatible computer or other device).

| XS-62S   |                        | Controller |
|----------|------------------------|------------|
| N.C.: 1  |                        | 1:         |
| RXD: 2   |                        | 2: RXD     |
| TXD: 3   |                        | 3:TXD      |
| DTR: 4   |                        | 4:         |
| GND: 5   |                        | 5: GND     |
| └ DSR: 6 |                        | 6:         |
| RTS: 7   |                        | 7:         |
| CTS: 8   |                        | 8:         |
| N.C.: 9  |                        | 9:         |
|          | (Crossover connection) |            |

<sup>\*</sup> The connections between 4 and 6 and between 7 and 8 are inside the XS-62S.

## **Command Format**

Commands are formatted using the configuration shown below. Commands are all in ASCII code.

| stx   | Comma    | mand code                                                                                                    |                                       | Parameter | , | Parameter ; |  |  |
|-------|----------|----------------------------------------------------------------------------------------------------|---------------------------------------|-----------|---|-------------|--|--|
| stx   |          |                                                                                                    | cating the start of a adecimal value. |           |   |             |  |  |
| Comm  | and code | This specifies the command type (3 letters of the alphabet).                                                                                                    |                                       |           |   |             |  |  |
| Param | eter     | This is appended to a command that requires one or more parameter. The command and the parameter portion are separated by a ":" (colon). When there are multiple parameters, they are each separated by ", " (comma) characters. |                                       |           |   |             |  |  |
| ;     |          | This is the code that the XS-62S recognizes as the end of a command.                                                                                                    |                                       |           |   |             |  |  |

<sup>\*</sup> The codes of stx (02H), ACK (06H), and XON (11H)/ XOFF (13H) are the control codes.

# List of Commands

\* When sending a sequence of commands to the XS-62S from a controller, after each one, be sure to verify that an "ACK" response is returned before sending the next command.

### Video-related operations

| Item                                                        | Sent<br>command | Response command   | Pai | rameter                                                                                                    |  |  |
|-------------------------------------------------------------|-----------------|--------------------|-----|----------------------------------------------------------------------------------------------------|--|--|
| Select channel for PGM/1                                    | stxPGM:a;       | ACK                | a   | 0 (SDI IN 1), 1 (SDI IN 2), 2 (SDI IN 3), 3 (SDI IN 4), 4 (HDMI IN 5), 5 (HDMI/ANLG IN 6), 6 (STL/BKG IN 7), 7 (STL/BKG IN 8)                                                |  |  |
| Select channel for PVW/2                                    | stxPST:a;       | ACK                | a   | a: 0 (SDI IN 1), 1 (SDI IN 2), 2 (SDI IN 3), 3 (SDI IN 4), 4 (HDMI IN 5), 5 (HDMI/ANLG IN 6), 6 (STILL/BKG IN 7), 7 (STILL/BKG IN 8)                                         |  |  |
| Select channel for AUX/3                                    | stxAUX:a;       | ACK                | a   | 0 (SDI IN 1), 1 (SDI IN 2), 2 (SDI IN 3), 3 (SDI IN 4), 4 (HDMI IN 5), 5 (HDMI/ANLG IN 6), 6 (STILL/BKG IN 7), 7 (STILL/BKG IN 8)                                            |  |  |
| Select transition effect                                    | stxTRS:a;       | ACK                | a   | 0 (MIX), 1 (MIX), 2 (WIPE)                                                                                                    |  |  |
| Set video transition time                                   | stxTIM:a;       | ACK                | a   | 0 (0.0 sec)–40 (4.0 sec)                                                                                                    |  |  |
| Use a cut to transition video                               | stxCUT;         | ACK                |     | -                                                                                                    |  |  |
| Press the [TAKE] button                                     | stxTAK;         | ACK                |     | -                                                                                                    |  |  |
| Set the [PinP] button on/off                                | stxPPS:a;       | ACK                | a   | 0 (OFF), 1 (PVW ON), 2 (PGM ON)                                                                                                    |  |  |
| Set SPLIT on/off                                            | stxSPS:a;       | ACK                | a   | 0 (OFF), 1 (PVW ON), 2 (PGM ON)                                                                                                    |  |  |
| Set DSK on/off                                              | stxDSK:a;       | ACK                |     | 0 (OFF), 1 (ON)                                                                                                    |  |  |
| Preview the DSK composited result in the multi-view monitor | stxDVW:a;       | ACK                |     | 0 (OFF), 1 (ON)                                                                                                    |  |  |
| Set the [AUTO MIXING]<br>button on/off                      | stxATM:a;       | ACK                |     | 0 (OFF), 1 (ON)                                                                                                    |  |  |
| Set the [FREEZE] button on/<br>off                          | stxFRZ:a;       | ACK                |     | 0 (OFF), 1 (ON)                                                                                                    |  |  |
| Verify the state of a video                                 | stxQVC:a;       | stxQVC:a,b;<br>ACK | a   | 0 (PGM/1), 1 (PVW/2), 2 (AUX/3)                                                                                                    |  |  |
| output channel                                              |                 |                    | b   | 0–7                                                                                                    |  |  |
|                                                             |                 | ACK                | a   | 0 (HDMI IN 5), 1 (HDMI IN 6), 2 (RGB IN 6)                                                                                                    |  |  |
| Set the EDID                                                | stxEDD:a,b;     |                    | b   | 0 (INTERNAL), 1 (SVGA), 2 (XGA), 3 (WXGA), 4 (FWXGA), 5 (SXGA), 6 (SXGA+), 7 (UXGA), 8 (WUXGA), 9 (720p), 10 (1080i), 11 (1080p)  * When a=2 (RGB IN 6), you can select 0–8. |  |  |
|                                                             | stxVIA:a,b;     | ACK                | a   | 0 (HDMI IN 5), 1 (HDMI IN 6), 2 (RGB IN 6)                                                                                                    |  |  |
| Input scaling type setting                                  |                 |                    | b   | 0 (FULL), 1 (LETTERBOX), 2 (CROP), 3 (DOT BY DOT), 4 (MANUAL)                                                                                                    |  |  |
| Resolution setting for scaler out                           | stxVOR:a;       | ACK                | a   | 0 (480p, 576p), 1 (720p), 2 (1080p), 3 (SVGA), 4 (XGA), 5 (WXGA), 6 (SXGA), 7 (FWXGA), 8 (SXGA+), 9 (UXGA), 10 (WUXGA)                                                       |  |  |
| Verify the state of the scaler out resolution               | stxQVR;         | stxQVR:a;<br>ACK   | a   | 0 (480p, 576p), 1 (720p), 2 (1080p), 3 (SVGA), 4 (XGA), 5 (WXGA), 6 (SXGA), 7 (FWXGA), 8 (SXGA+), 9 (UXGA), 10 (WUXGA)                                                       |  |  |
| Scaling type of scaler out setting                          | stxVOA:a;       | ACK                | a   | 0 (FULL), 1 (LETTERBOX), 2 (CROP), 3 (DOT BY DOT), 4 (MANUAL)                                                                                                    |  |  |
| Select the color space for the                              |                 |                    | a   | 0 (HDMI OUT 1), 1 (HDMI OUT 2), 2 (HDMI OUT 3)                                                                                                    |  |  |
| HDMI output                                                 | stxVOC:a,b;     | ACK                | b   | 0 (YCC), 1 (RGB LMT), 2 (RGB FULL)                                                                                                    |  |  |
| Set the signal type for the                                 |                 |                    | a   | 0 (HDMI OUT 1), 1 (HDMI OUT 2), 2 (HDMI OUT 3)                                                                                                    |  |  |
| HDMI output                                                 | stxVOD:a,b;     | ACK                | b   | 0 (DVI-D), 1 (HDMI)                                                                                                    |  |  |
| When using PinP                                             |                 |                    | a   | -450–450 (Horizontal position)                                                                                                    |  |  |
| compositing, adjust the display position of the video       | stxPIP:a,b;     | ACK                | b   | -400–400 (Vertical position)                                                                                                    |  |  |

| Item                                                                        | Sent<br>command | Response command | Parameter                                                                                                    |                                                                                                    |  |
|-----------------------------------------------------------------------------|-----------------|------------------|----------------------------------------------------------------------------------------------------|----------------------------------------------------------------------------------------------------|--|
|                                                                             |                 |                  |                                                                                                    | nen the split composition pattern is "V-CENTER" is adjusts the display position in the horizontal direction. |  |
| During split composition,                                                   |                 |                  | a<br>b                                                                                                    | -250–250 final output video (video on the left) -250–250 preset video (video on the right)                   |  |
| adjust the display position of the video                                    | stxSPT:a,b;     | ACK              | 1                                                                                                    | nen the split composition pattern is "H-CENTER"<br>is adjusts the display position in the vertical direction |  |
|                                                                             |                 |                  | a                                                                                                    | -250–250 final output video (upper video)                                                                    |  |
|                                                                             |                 |                  | b                                                                                                    | -250–250 preset video (lower video)                                                                          |  |
| During DSK composition, set<br>the channel of the overlaid<br>logo or image | stxDSS:a;       | ACK              | a 0 (SDI IN 1), 1 (SDI IN 2), 2 (SDI IN 3), 3 (SDI IN 4), 4 (HDMI IN 5), 5 (HDMI/AN 6 (STILL/BKG IN 7), 7 (STILL/BKG IN 8) |                                                                                                    |  |
| Adjust the key level (amount of extraction) for DSK composition             | stxKYL:a;       | ACK              | a 0–255                                                                                                    |                                                                                                    |  |
| Adjust the key gain (semi-<br>transmissive region) for DSK<br>composition   | stxKYG:a;       | ACK              | a                                                                                                    | 0–255                                                                                                    |  |
| Select input connector for channel 6                                        | stxIPS:a;       | ACK              | a                                                                                                    | 0 (HDMI), 1 (RGB/COMPONENT)                                                                                  |  |
| Query the input connector of video channel 6                                | stxQIP;         | stxQIP:a;<br>ACK | a 0 (HDMI), 1 (RGB/COMPONENT), 2 (COMPOSITE)                                                                               |                                                                                                    |  |
| Set the bus assigned to the video output connector                          | stxVOS:a;       | ACK              | a 0 (PGM), 1 (PVW), 2 (AUX)                                                                                                |                                                                                                    |  |
| Query the bus assigned to                                                   | stxQVS:a;       | stxQVS:a,b;      | a                                                                                                    | 0 (SDI OUT 1), 1 (SDI OUT 2), 2 (HDMI OUT 1), 3 (HDMI OUT 2), 4 (HDMI OUT 3)                                 |  |
| the video output connector                                                  | sixQvs.a,       | ACK              | b                                                                                                    | 0 (PGM), 1 (PVW), 2 (AUX), 3 (MULTI-VIEW, HDMI OUT 3 only)                                                   |  |

### **Audio-related operations**

| ltem                                              | Sent<br>command | Response command |   | Parameter                                                                                                    |
|---------------------------------------------------|-----------------|------------------|---|----------------------------------------------------------------------------------------------------|
| Adjust input volume level for<br>PGM/1 bus audio  | stxIL1:a,b;     | ACK              | a | 0 (AUDIO IN 1), 1 (AUDIO IN 2), 2 (AUDIO IN 3), 3 (AUDIO IN 4),<br>4 (AUDIO IN 5/6), 5 (SDI IN 1), 6 (SDI IN 2), 7 (SDI IN 3), 8 (SDI IN 4),<br>9 (HDMI IN 5), 10 (HDMI IN 6)                                              |
|                                                   |                 |                  | b | -801 (-INF dB), -800 (-80.0dB)-0 (0.0dB)-100 (10.0dB)                                                                                                    |
| Adjust input volume level for PVW/2 bus audio     | stxIL2:a;       | ACK              | a | 0 (AUDIO IN 1), 1 (AUDIO IN 2), 2 (AUDIO IN 3), 3 (AUDIO IN 4), 4 (AUDIO IN 5/6), 5 (SDI IN 1), 6 (SDI IN 2), 7 (SDI IN 3), 8 (SDI IN 4), 9 (HDMI IN 5), 10 (HDMI IN 6)                                                    |
| PV W/2 bus audio                                  |                 |                  | b | -801 (-INF dB), -800 (-80.0dB)-0 (0.0dB)-100 (10.0dB)                                                                                                    |
| Adjust output volume level<br>for master out      | stxOL1:a;       | ACK              |   | -801 (-INF dB), -800 (-80.0dB)-0 (0.0dB)-100 (10.0dB)                                                                                                    |
| Adjust output volume level<br>for PVW/2 bus audio | stxOL2:a;       | ACK              | a | -801 (-INF dB), -800 (-80.0dB)-0 (0.0dB)-100 (10.0dB)                                                                                                    |
| Adjust output volume level<br>for AUX/3 bus audio | stxOL3:a;       | ACK              | a | -801 (-INF dB), -800 (-80.0dB)-0 (0.0dB)-100 (10.0dB)                                                                                                    |
| Adjust delay time of input                        | stxADT:a,b;     | ACK              | a | 0 (AUDIO IN 1), 1 (AUDIO IN 2), 2 (AUDIO IN 3), 3 (AUDIO IN 4), 4 (AUDIO IN 5/6)                                                                                                    |
| audio                                             |                 |                  | b | 0 (0.0 fps)–120 (12.0 fps)                                                                                                    |
|                                                   |                 |                  | a | 0 (AUDIO IN 1), 1 (AUDIO IN 2), 2 (AUDIO IN 3), 3 (AUDIO IN 4), 4 (AUDIO IN 5/6), 5 (SDI IN 1), 6 (SDI IN 2), 7 (SDI IN 3), 8 (SDI IN 4), 9 (HDMI IN 5), 10 (HDMI IN 6), 11 (MASTER OUT), 12 (PVW/2), 13 (AUX/3), 14 (ALL) |
| Acquire information on volume level               | stxQAL:a;       | stxQAL:b;<br>ACK |   | -801 (-INF dB), -800 (-80.0dB)-0 (0.0dB)-100 (10.0dB)                                                                                                    |
|                                                   |                 |                  | b | When a=14, sends all volume levels. Example: QAL:-801, 80, 70, 60, 50, 40, 30, 20, 100, 80, 70, 60, 50;                                                                                                    |
| Assign the bus for an audio                       | -t1000 1        | ACK              | a | 0 (AUDIO OUT XLR), 1 (AUDIO OUT RCA), 2 (PHONES)                                                                                                    |
| output connector                                  | stxAOS:a,b;     | ACK I            |   | 0 (PGM/1), 1 (PVW/2), 2 (AUX/3)                                                                                                    |

| Item                                      | Sent<br>command | Response command |   | Parameter                                                                                                    |
|-------------------------------------------|-----------------|------------------|---|----------------------------------------------------------------------------------------------------|
| Query the state of the bus for            | stvOAS-2-       | stxQAS:a,b; a    |   | 0 (AUDIO OUT XLR), 1 (AUDIO OUT RCA), 2 (PHONES)                                                                                                    |
| an audio output connector                 | stxQAS:a;       | ACK              | b | 0 (PGM/1), 1 (PVW/2), 2 (AUX/3)                                                                                                    |
| Specify the mute function for input audio | stxIAM:a,b;     | ACK              | a | 0 (AUDIO IN 1), 1 (AUDIO IN 2), 2 (AUDIO IN 3), 3 (AUDIO IN 4), 4 (AUDIO IN 5/6), 5 (SDI IN 1), 6 (SDI IN 2), 7 (SDI IN 3), 8 (SDI IN 4), 9 (HDMI IN 5), 10 (HDMI IN 6) |
|                                           |                 |                  | b | 0 (OFF), 1 (ON)                                                                                                    |
| Specify the solo function for input audio | stxIAS:a,b; ACK |                  | a | 0 (AUDIO IN 1), 1 (AUDIO IN 2), 2 (AUDIO IN 3), 3 (AUDIO IN 4), 4 (AUDIO IN 5/6), 5 (SDI IN 1), 6 (SDI IN 2), 7 (SDI IN 3), 8 (SDI IN 4), 9 (HDMI IN 5), 10 (HDMI IN 6) |
|                                           |                 |                  | b | 0 (OFF), 1 (ON)                                                                                                    |

## System-related operations

| Item                                | Sent<br>command | Response command  |                                   | Parameter                                                                                                 | Parameter                                                                                                    |  |  |  |
|-------------------------------------|-----------------|-------------------|-----------------------------------|----------------------------------------------------------------------------------------------------|----------------------------------------------------------------------------------------------------|--|--|--|
| Set HDCP on/off                     | stxHCP:a;       | ACK               | a                                 | 0 (OFF), 1 (ON)                                                                                           | 0 (OFF), 1 (ON)                                                                                              |  |  |  |
| Set test pattern                    | stxTPT:a;       | ACK               | a                                 | 0 (OFF), 1 (75% COLO                                                                                      | 0 (OFF), 1 (75% COLOR BAR), 2 (100% COLOR BAR), 3 (RAMP), 4 (STEP), 5 (HATCH)                                |  |  |  |
| Set test tone                       | stxTTN:a;       | ACK               | a                                 | . ,, ,                                                                                                    | Hz : 1kHz), 2 (-10dB@1kHz : 1kHz), 3 (0dB@1kHz : 1kHz),<br>Hz), 5 (-10dB@1kHz : 400Hz), 6 (0dB@1kHz : 400Hz) |  |  |  |
| Call up preset memory               | stxMEM:a;       | ACK               | a                                 | 0 (1), 1 (2), 2 (3), 3 (4),                                                                               | 4 (5), 5 (6), 6 (7), 7 (8)                                                                                   |  |  |  |
|                                     |                 |                   | a                                 |                                                                                                    | , 2 (AUX/3), 3 ([PinP] button / [SPLIT] button),<br>REEZE] button), 6 (Video fade level), 7 (ALL)            |  |  |  |
|                                     |                 |                   |                                   | When a=0-2                                                                                                | 0 (CH 1)-7 (CH 8)                                                                                            |  |  |  |
| Acquire status of the               | ctv(ODI va      | stxOPL:b:         |                                   | When a=3                                                                                                  | 0 (OFF), 1 ([PinP] button), 2 ([SPLIT] button)                                                               |  |  |  |
| operating panel buttons             | stxQPL:a;       | STXQPL:D;         | b                                 | When a=4 or 5                                                                                             | 0 (OFF), 1 (ON)                                                                                              |  |  |  |
|                                     |                 |                   |                                   | When a=6                                                                                                  | 0–2047                                                                                                    |  |  |  |
|                                     |                 |                   |                                   | When a=7                                                                                                  | Returns the status of all the above (a=0-6).<br>Example: QPL:0,1,0,1,1,0,0;                                  |  |  |  |
|                                     |                 |                   | a                                 | 0 (GPO1), 1 (GPO2), 2 (GPO3), 3 (GPO4)                                                                    |                                                                                                    |  |  |  |
| GPO output                          | stxGPO:a,b;     | ACK               | b                                 | When GPO TYPE is set to "ONE SHOT"                                                                        | 1 (Output)                                                                                                   |  |  |  |
|                                     |                 |                   |                                   | When GPO TYPE is set to "ALT"                                                                             | 0 (OFF), 1 (ON)                                                                                              |  |  |  |
| Operation mode for video transition | stxMOD:a;       | ACK               | a                                 | 0 (PGM-PST), 1 (DISSO                                                                                     | OLVE), 2 (MATRIX)                                                                                            |  |  |  |
|                                     |                 |                   | a                                 | 0-6 (ID)                                                                                                  |                                                                                                    |  |  |  |
| Camera control                      | stxCAM:a,b;     | ACK               | b                                 | 0 (MEMORY1), 1 (MEMORY2), 2 (MEMORY3), 3 (MEMORY4),<br>4 (MEMORY5), 5 (MEMORY6), 6 (MEMORY7), 7 (MEMORY8) |                                                                                                    |  |  |  |
|                                     |                 | ctvTlVia b bi     |                                   | 0 (Dark), 1 (Red), 2 (Gr                                                                                  | reen)                                                                                                    |  |  |  |
| Acquire cross-point status          | stxTLY;         | stxTLY:a,b,,h;    | a–h                               | ·                                                                                                    | nt status of channels 1–8.                                                                                   |  |  |  |
|                                     |                 |                   | Example: TLY:1, 2, 0, 0, 0, 0, 0; |                                                                                                    |                                                                                                    |  |  |  |
| Version information                 | stxVER;         | stxVER:,a;<br>ACK | a                                 | (The version info is ASCII text strings.)                                                                 |                                                                                                    |  |  |  |
| Acquire status of XS-62S            | stxACS;         | ACK               |                                   |                                                                                                    | -                                                                                                    |  |  |  |

## Commands spontaneously sent from the XS-62S

| Item           | Sent<br>command | Response command |   | Parameter                                                                                                    |
|----------------|-----------------|------------------|---|----------------------------------------------------------------------------------------------------|
| Error detected | _               | stxERR:a;        | a | 0 (syntax error, The received command contains an error.) 4 (invalid, This has no effect because it is controlled by another setting.) 5 (out of range error, An argument of the received command is out of range.) |
| Flow control   | XON             | -                |   | -                                                                                                    |
| Flow control   | XOFF            | _                |   | -                                                                                                    |

# Limitations in each Operating Mode

Depending on the video switching operation mode, there are limitations on the video and audio that can be output, and on the operations that can be performed.

## **Output Video Buses and Audio Buses**

| Operation mode Item    | PGM-PST                                                | DISSOLVE                                   | MATRIX   |
|------------------------|--------------------------------------------------------|--------------------------------------------|----------|
| Output PGM/1 video bus | ✓                                                      | ✓                                          | <b>✓</b> |
| Output PVW/2 video bus | ✓                                                      | The same video as the PGM/1 bus is output. | ✓        |
| Output AUX/3 video bus | ✓                                                      | ✓                                          | <b>✓</b> |
| Output PGM/1 audio bus | ✓                                                      | ✓                                          | ✓        |
| Output PVW/2 audio bus | The input/output levels are linked with the PGM/1 bus. | The same audio as the PGM/1 bus is output. | /        |
| Output AUX/3 audio bus | ✓                                                      | ✓                                          | <b>✓</b> |

## **Operation Panel**

| Operation mode Item          | PGM-PST | DISSOLVE | MATRIX                       |
|------------------------------|---------|----------|------------------------------|
| Composition (PinP, SPLIT)    | ✓       | ✓        | -                            |
| DSK                          | ✓       | ✓        | -                            |
| Video transition (mix, wipe) | ✓       | ✓        | Transition by fade-to-black. |

## Video-related commands

| Item                                                        | Operation mode Sent command | PGM-PST                                               | DISSOLVE                                                                  | MATRIX                                     |
|-------------------------------------------------------------|-----------------------------|-------------------------------------------------------|---------------------------------------------------------------------------|--------------------------------------------|
| Select channel for PGM/1                                    | stxPGM:a;                   | ✓                                                     | Immediately transits the video when the preset video channel is selected. | Transition by fade-to-black.               |
| Select channel for PVW/2                                    | stxPST:a;                   | ✓                                                     | Returns an error (stxERR:4;).                                             | Transition by fade-to-black.               |
| Select channel for AUX/3                                    | stxAUX:a;                   | ✓                                                     | ✓                                                                         | Transition by fade-to-black.               |
| Select transition effect                                    | stxTRS:a;                   | ✓                                                     | ✓                                                                         | Transition by cut or by fade-<br>to-black. |
| Set video transition time                                   | stxTIM:a;                   | ✓                                                     | ✓                                                                         | This sets the fade-to-black time.          |
| Use a cut to transition video                               | stxCUT;                     | ✓                                                     | Returns an error (stxERR:4;).                                             | Returns an error (stxERR:4;).              |
| Press the [TAKE] button                                     | stxTAK;                     | ✓                                                     | Returns an error (stxERR:4;).                                             | Returns an error (stxERR:4;).              |
| Set the [PinP] button on/off                                | stxPPS:a;                   | ✓                                                     | ✓                                                                         | Returns an error (stxERR:4;).              |
| Set SPLIT on/off                                            | stxSPS:a;                   | ✓                                                     | ✓                                                                         | Returns an error (stxERR:4;).              |
| Set DSK on/off                                              | stxDSK:a;                   | ✓                                                     | ✓                                                                         | Returns an error (stxERR:4;).              |
| Preview the DSK composited result in the multi-view monitor | stxDVW:a;                   | ✓                                                     | ✓ ·                                                                       | Returns an error (stxERR:4;).              |
| Set the [AUTO MIXING] button on/off                         | stxATM:a;                   | ✓                                                     | ✓                                                                         | ✓                                          |
| Set the [FREEZE] button on/off                              | stxFRZ:a;                   | ✓                                                     | /                                                                         | ✓                                          |
| Verify the state of a video output channel                  | stxQVC:a;                   | ✓                                                     | /                                                                         | ✓                                          |
| Set the EDID                                                | stxEDD:a,b;                 | ✓                                                     | ✓                                                                         | ✓                                          |
| Input scaling type setting                                  | stxVIA:a,b;                 | ✓                                                     | /                                                                         | ✓                                          |
|                                                             |                             | ✓                                                     | ✓                                                                         | ✓                                          |
| Resolution setting for scaler out                           | stxVOR:a;                   | * Returns an error (stxERR:4, is set to "MULTI-VIEW." | ;) if the HDMI OUT 3 connector                                            | r's "OUTPUT ASSIGN" (p. 4)                 |

| Item                                                                      | Operation mode Sent command | PGM-PST                                                  | DISSOLVE                      | MATRIX                        |
|---------------------------------------------------------------------------|-----------------------------|----------------------------------------------------------|-------------------------------|-------------------------------|
| Verify the state of the scaler out resolution                             | stxQVR;                     | * Returns an error (stxERR:4;<br>is set to "MULTI-VIEW." | ) if the HDMI OUT 3 connector | 's "OUTPUT ASSIGN" (p. 4)     |
| Scaling type of scaler out setting                                        | stxVOA:a;                   | ✓                                                        | ✓                             | ✓                             |
| Select the color space for the HDMI output                                | stxVOC:a,b;                 | ✓                                                        | ✓                             | ✓                             |
| Set the signal type for the HDMI output                                   | stxVOD:a,b;                 | ✓                                                        | ✓                             | ✓                             |
| When using PinP compositing, adjust the display position of the video     | stxPIP:a,b;                 | ✓                                                        | <b>✓</b>                      | Returns an error (stxERR:4;). |
| When using SPLIT compositing, adjust the display position of the video    | stxSPT:a,b;                 | ✓                                                        | <b>✓</b>                      | Returns an error (stxERR:4;). |
| When using DSK compositing, set the channel of the layered text or images | stxDSS:a;                   | ✓                                                        | ✓                             | Returns an error (stxERR:4;). |
| Adjust the degree of extraction (transparency) for the key                | stxKYL:a;                   | ✓                                                        | ✓                             | Returns an error (stxERR:4;). |
| Adjust the degree of edge blur (semi-transmissive region) for the key     | stxKYG:a;                   | ✓                                                        | ✓                             | Returns an error (stxERR:4;). |
| Select the input connector for video channel 6                            | stxIPS:a;                   | ✓                                                        | ✓                             | ✓                             |
| Query the state of the input connector for video channel 6                | stxQIP;                     | ✓                                                        | ✓                             | ✓                             |
| Assign the bus for a video output connector                               | stxVOS:a,b;                 | ✓                                                        | ✓                             | ✓                             |
| Query the state of the bus for a video output connector                   | stxQVS:a;                   | ✓                                                        | ✓                             | ✓                             |

## Audio-related commands

| ltem                                                     | Operation mode Sent command | PGM-PST                                                                                            | DISSOLVE                      | MATRIX   |
|----------------------------------------------------------|-----------------------------|----------------------------------------------------------------------------------------------------|-------------------------------|----------|
| Adjust input volume level for PGM/1 bus                  | stxIL1:a,b;                 | ✓                                                                                                  | ✓                             | <b>✓</b> |
| Adjust input volume level for PVW/2 bus                  | stxIL2:a,b;                 | The input level of the PGM/1 bus is also adjusted simultaneously.                                  | Returns an error (stxERR:4;). | /        |
| Adjust volume level for master out                       | stxOL1:a;                   | ✓                                                                                                  | ✓                             | <b>✓</b> |
| Adjust volume level for PVW/2 bus                        | stxOL2:a;                   | The input level of the PGM/1 bus is also adjusted simultaneously.                                  | Returns an error (stxERR:4;). |          |
| Adjust volume level for AUX/3 bus                        | stxOL3:a;                   | ✓                                                                                                  | ✓                             | <b>✓</b> |
| Adjust delay time of input audio                         | stxADT:a,b;                 | ✓                                                                                                  | ✓                             | <b>✓</b> |
|                                                          |                             | ✓                                                                                                  | ✓                             |          |
| Acquire information on volume level                      | stxQAL:a;                   | * The master out's audio level (a:11) and the PVW/2 bus audio level (a:12) will be the same value. |                               | <b>✓</b> |
| Assign the bus for an audio output connector             | stxAOS:a,b;                 | ✓                                                                                                  | ✓                             | ✓        |
| Query the state of the bus for an audio output connector | stxQAS:a;                   | ✓                                                                                                  | ✓                             | ✓        |

## System-related commands

| Item                                | Operation mode Sent command |                                                                  | DISSOLVE | MATRIX |
|-------------------------------------|-----------------------------|------------------------------------------------------------------|----------|--------|
| Set HDCP on/off                     | stxHCP:a;                   | ✓                                                                | ✓        | ✓      |
| Call up preset memory               | stxMEM:a;                   | ✓                                                                | ✓        | ✓      |
|                                     |                             | * Returns an error (stxERR:5;) if an unsaved memory is recalled. |          |        |
| GPO output                          | stxGPO:a,b;                 | ✓                                                                | ✓        | ✓      |
| Operation mode for video transition | stxMOD:a;                   | ✓                                                                | ✓        | ✓      |
| Camera control                      | stxCAM:a,b;                 | ✓                                                                | ✓        | ✓      |
| Version information                 | stxVER;                     | ✓                                                                | ✓        | ✓      |
| Acquire status of XS-62S            | stxACS;                     | ✓                                                                | ✓        | ✓      |

## Commands spontaneously sent from the XS-62S

| Item           | Operation mode Sent command |   | DISSOLVE | MATRIX   |
|----------------|-----------------------------|---|----------|----------|
| Error detected |                             | ✓ | ✓        | <b>✓</b> |
| Flow control   | stxXON;                     | ✓ | ✓        | <b>✓</b> |
| Flow control   | stxXOFF;                    | ✓ | ✓        | <b>✓</b> |

<sup>•</sup> Roland is an either registered trademark or trademark of Roland Corporation in the United States and/or other countries.

<sup>•</sup> Company names and product names appearing in this document are registered trademarks or trademarks of their respective owners.